# **SIEMENS**

Be inspired

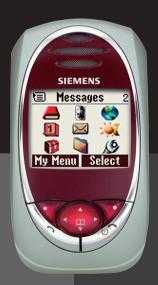

**SL55** 

| Safety precautions3                                                                                                    |
|----------------------------------------------------------------------------------------------------|
| Overview of the phone5                                                                                                    |
| Display symbols (selection) 9                                                                                                    |
| Getting started11                                                                                                    |
| Insert SIM card/battery 11                                                                                                    |
| Charge battery12                                                                                                    |
| Switch on, off / PIN entry 13                                                                                                    |
| Switching on your phone for the                                                                                                    |
| first time13                                                                                                    |
| Signal strength14                                                                                                    |
| Standby mode 14                                                                                                    |
| General instructions15                                                                                                    |
| User guide15                                                                                                    |
| Menu controls 15                                                                                                    |
| Security17                                                                                                    |
| Prevent accidental activation 18                                                                                                    |
|                                                                                                    |
| My phone19                                                                                                    |
| Calling20                                                                                                    |
| Calling 20 Dialling with number keys 20                                                                                                    |
| Calling                                                                                                    |
| Calling                                                                                                    |
| Calling       20         Dialling with number keys       20         End call       20         Set volume       20         Redial previous numbers       20                                                                                                    |
| Calling       20         Dialling with number keys       20         End call       20         Set volume       20         Redial previous numbers       20         When the number is busy       21                                                                                                    |
| Calling       20         Dialling with number keys       20         End call       20         Set volume       20         Redial previous numbers       20         When the number is busy       21         Accept call       21                                                                                                    |
| Calling       20         Dialling with number keys       20         End call       20         Set volume       20         Redial previous numbers       20         When the number is busy       21         Accept call       21         Reject call       22                                                                                                    |
| Calling       20         Dialling with number keys       20         End call       20         Set volume       20         Redial previous numbers       20         When the number is busy       21         Accept call       21         Reject call       22         Handsfree       22                                                                               |
| Calling       20         Dialling with number keys       20         End call       20         Set volume       20         Redial previous numbers       20         When the number is busy       21         Accept call       21         Reject call       22         Handsfree       22         Swap       22                                                         |
| Calling       20         Dialling with number keys       20         End call       20         Set volume       20         Redial previous numbers       20         When the number is busy       21         Accept call       21         Reject call       22         Handsfree       22         Swap       22         Conference       24                             |
| Calling       20         Dialling with number keys       20         End call       20         Set volume       20         Redial previous numbers       20         When the number is busy       21         Accept call       21         Reject call       22         Handsfree       22         Swap       22         Conference       24         Babysitter       25 |
| Calling       20         Dialling with number keys       20         End call       20         Set volume       20         Redial previous numbers       20         When the number is busy       21         Accept call       21         Reject call       22         Handsfree       22         Swap       22         Conference       24                             |

| 📤 Default book                                                                                                    | 30                                  |
|----------------------------------------------------------------------------------------------------|-------------------------------------|
| honebook                                                                                                    | 31                                  |
| <new entry=""></new>                                                                                                    | 31                                  |
| Call (search for an entry)                                                                                                   | 32                                  |
| Change entry                                                                                                    | 32                                  |
| Addressbook                                                                                                    | 34                                  |
| <new entry=""></new>                                                                                                    | 34                                  |
| Read/change an entry                                                                                                    | 35                                  |
| Call, search for an entry                                                                                                    | 36                                  |
| Addressbook menu                                                                                                    | 36                                  |
| Voicedialling                                                                                                    | 37                                  |
| Groups                                                                                                    | 38                                  |
| Records                                                                                                    | 39                                  |
| Durat/charges                                                                                                    | 40                                  |
| ✓ Voice mail/Mailbox                                                                                                    | 41                                  |
|                                                                                                    |                                     |
| ✓ SMS                                                                                                    | 42                                  |
| SMS<br>Writing and sending text mes                                                                                          |                                     |
| Writing and sending text mes<br>es (SMS)                                                                                     | ssag-<br>42                         |
| Writing and sending text mes<br>es (SMS)<br>Picture&Sound                                                                    | ssag-<br>42<br>43                   |
| Writing and sending text mes<br>es (SMS)                                                                                     | ssag-<br>42<br>43                   |
| Writing and sending text mes<br>es (SMS)<br>Picture&Sound                                                                    | ssag-<br>42<br>43                   |
| Writing and sending text mes<br>es (SMS)<br>Picture&Sound<br>SMS to group<br>Read SMS<br>Ringtones, icons                    | ssag-<br>42<br>43<br>44<br>45       |
| Writing and sending text mes<br>es (SMS)<br>Picture&Sound<br>SMS to group<br>Read SMS<br>Ringtones, icons<br>Lists           | ssag-<br>42<br>44<br>44<br>45       |
| Writing and sending text mes<br>es (SMS)                                                                                     | ssag-<br>42<br>44<br>44<br>45<br>46 |
| Writing and sending text mes<br>es (SMS)<br>Picture&Sound<br>SMS to group<br>Read SMS<br>Ringtones, icons<br>Lists           | ssag-<br>42<br>44<br>44<br>45<br>46 |
| Writing and sending text mes es (SMS) Picture&Sound SMS to group Read SMS Ringtones, icons Lists Archive MMS Writing/sending | ssag-<br>42<br>44<br>45<br>45<br>45 |
| Writing and sending text mes es (SMS)                                                                                        | ssag-<br>42<br>42<br>45<br>46<br>46 |
| Writing and sending text mes es (SMS) Picture&Sound SMS to group Read SMS Ringtones, icons Lists Archive MMS Writing/sending | ssag-<br>42<br>42<br>45<br>46<br>46 |
| Writing and sending text mes es (SMS)                                                                                        | ssag-<br>42<br>44<br>45<br>45<br>47 |

| E-mail 53                 | Tasks                       | 93  |
|---------------------------|-----------------------------|-----|
| Write/send e-mails 53     | Notes                       | 94  |
| Receive e-mail54          | Missed appointments         | 95  |
| Read new e-mail54         | Dictating machine           |     |
| Lists 55                  | Time zones                  | 97  |
| Message profiles57        | Extras                      | 98  |
| SMS profile 57            | Alarm clock                 | 98  |
| MMS profile58             | Calculator                  | 98  |
| E-mail settings59         | Currency conv               | 99  |
| Voice message60           | Stopwatch                   | 100 |
| CB services60             | Countdown                   | 100 |
| CB services 61            | Camera (Accessories)        | 101 |
| Surf & fun62              | Voice command               | 103 |
| Internet browser (WAP) 62 | Remote synchronisation      | 104 |
| Games & more 65           | Fast access key             | 106 |
| © Setup 68                | Filesystem                  | 108 |
| Display 68                | Print via/Send via          | 110 |
| Audio70                   | Notes A-Z                   | 111 |
| Keys72                    | Siemens Data Suite          |     |
| Phone setup73             | Questions & Answers         | 121 |
| Clock76                   | Customer Care               |     |
| Connectivity77            | Care and maintenance        |     |
| Security80                | Product data                |     |
| Network 82                |                             |     |
| Accessories 84            | Accessories                 |     |
| ProSlide85                | Battery quality statement . |     |
| (Profiles86               | Guarantee certificate       |     |
| My menu 88                | Index                       | 131 |
| ① Organiser 89            |                             |     |
|                           |                             |     |

#### Notes for parents

Read the user manual and safety instructions carefully before using the phone! Explain the contents of the phone to your children and the risks associated with using the phone!

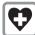

When in a hospital switch off your phone. Mobile phones can interfere with the functioning of medical devices such as hearing aids or pacemakers. Keep at least 20cm/9 inches between phone and pacemaker. When using the mobile phone hold it to the ear which is further away from the pacemaker. For more information consult your doctor.

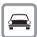

Only use a handsfree kit while driving (p. 84).

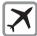

Mobile phones must be switched off at all times in an aircraft. To prevent accidental activation, see (p. 87).

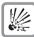

Switch off near petrol stations, fuel depots, chemical plants or blasting operations. Mobile phones can interfere with the operation of technical installations

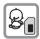

The SIM card may be removed. Caution! Small parts could be swallowed by children.

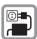

The mains voltage (V) specified on the power supply unit must not be exceeded.

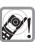

Ringtones (p. 70), message tones (p. 71) and handsfree talking are reproduced through the loudspeaker. Do not hold the phone to the ear when it rings or when you have switched on the handsfree function (p. 22). Otherwise you could cause serious damage to your hearing.

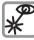

Do not view the activated infrared interface [Class 1 LED product (classification under IEC 60825-1)] with an optical magnifier.

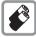

We recommend you only use Siemens original batteries (100% mercury-free) and charging devices. Otherwise considerable health risks and damage to the product cannot be excluded. For example, the battery may explode.

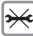

Do not open the phone. Only the battery (100% mercury-free) or SIM card may be replaced. You must not open the battery under any circumstances. Any other changes to this device are strictly prohibited, as they will invalidate the type approval criteria required for operation of the unit

#### Please note:

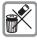

Dispose of used batteries and phones according to the legal regulations.

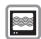

Mobile phones can interfere with the operation of nearby TVs, radios or PCs.

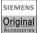

Only use Siemens original accessories. In this way you will avoid possible health risks and damage to the product and ensure compliance with all relevant provisions.

Improper use invalidates the warranty!

The phone may only be used if the keypad is fully closed or fully opened; for optimum audio quality, however, it is recommended you open the keypad completely.

#### ① Loudspeaker

### ② Display icons

Signal strength/ GPRS available/battery level.

#### 3 Control kev

See next page.

## Input keys

Numbers, letters

#### ⑤ Microphone

#### 6 Integrated antenna

Do not interfere with the phone above the battery cover unnecessarily. This reduces the signal quality/signal strength.

#### Dictation key

(in standby mode):

Hold **down**: record. Press **briefly**: play back.

#### 8 Plus/minus side key

- · During a call: volume loud-quiet.
- In menus, lists and WAP pages: scroll up and down
- · In standby mode:

Press side key at top **briefly**: show profile selection. Hold **down** key at bottom: start voice control

#### 9 Infrared interface

(IrDA, e.g. for communication between PC/PDA and mobile phone).

#### Device interface

Connection for charger, headset etc.

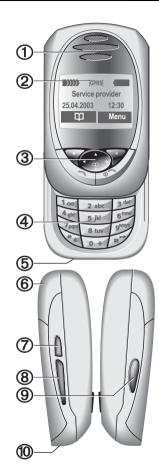

### ① Soft keys

The current functions of these keys are shown in the bottom line of the display as text or symbols (e.g. DD)

## ② Control kev

In the main menu:

(4 g b) Navigation.

In lists and menus:

Scroll up/down.

Select function.

Menu level back

During a call:

( P) Open call menu.

In standby mode:

Voice control (hold down).

Open Address/Phonebook.

Open menu. GPRS info.

Call key

Dial phone number/name displayed, take calls. Show last phone numbers dialled in standby mode.

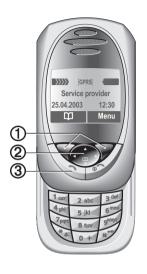

### ① ① On/Off/End key

- · Switched off: hold down to switch on.
- During a conversation or in an application (except for Surf&Fun): press briefly to finish.
- In menus: press briefly to go back a level.
   Hold down to go back to standby mode.
- In standby mode: if the keylock is disabled, hold down to switch off the phone if the keypad is closed.
- Keylock in standby mode, keypad closed: press briefly to lock keypad.
   Press briefly and confirm with OK to unlock the keypad.

## ② Hold down

- In standby mode: switch all audible signals on/off (except alarm).
- · For incoming calls: only switch off ringtones.

# 3 Hold down

· In standby mode: Lock or unlock keys.

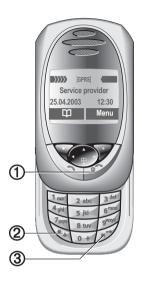

#### Note

Your phone's display is delivered with a protective film.

Remove this film before getting started.

### Open keypad:

- · Light on.
- · Keypad unlocked.
- · Opening melody on (if set).
- · The call is accepted.
- · Alarm sound off (appointment, alarm).

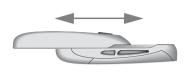

## Close keypad:

- · Back to standby mode.
- · Light off.
- · Keypad locked (if set).
- · Closing melody on (if set).
- The call is ended.
- · The call is rejected.
- · Alarm sound off (appointment, alarm).

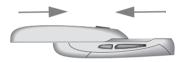

# **Display symbols (selection)**

| Display               | symbols                                     | *            | No network access.                |
|-----------------------|---------------------------------------------|--------------|-----------------------------------|
|                       | Signal strength.                            | ν,           | Function activated/deactivated.   |
| $\longleftrightarrow$ | Charging.                                   | ß            | Phonebook/Addressbook.            |
|                       | Battery charging status.                    | ABC/         | Indicates whether upper or lower- |
|                       | Standard directory (Phonebook/Addressbook). | Abc/<br>abc  | case letters are active.          |
|                       | Call lists.                                 | - 100        | Text input with T9.               |
| •                     | Surf & Fun.                                 | D;           | IrDA activated.                   |
| 1                     | Organiser.                                  | <b>D</b> ))) | IrDA during transmission.         |
|                       | Messages.                                   | GPRS         | Activated and available.          |
|                       | Profile.                                    | GPRS         | Registered.                       |
| <u> </u>              |                                             | GPRS▶        | GPRS Download.                    |
| <u>—</u>              | Extras.                                     | <b>3</b>     | WAP online.                       |
| <u> </u>              | File system.                                | → GP<br>←RS  | WAP via GPRS online.              |
|                       | Settings.                                   | - RS         | WAP No network.                   |
| jo                    | All calls are diverted.                     | _            | Headset mode.                     |
| K                     | Ringer off.                                 | 45           |                                   |
| QП                    | Short ring (beep) only.                     | 1.3          | Auto answer feature on.           |
| * 0                   | Ringer only if caller is stored in the      |              | er/Extras symbols                 |
| ₹¦&                   | Phonebook/Addressbook, or is a              |              | Memo.                             |
|                       | member of a group.                          | 0            | Call.                             |
| •                     | Alarm set.                                  | 8.8          | Appointment.                      |
| ((·                   | Alarm clock activated.                      |              | Dictating mach./Voice memory.     |
| <b>-</b> 0            | Key lock activated.                         |              | Birthday.                         |
|                       | Phone numbers/names:                        |              | <u> </u>                          |
| 0                     | On the SIM card.                            | ت بير        | ,                                 |
| <b>-</b> 0            | On the SIM card (PIN 2 protected).          |              |                                   |

0

In the phone memory.

| Soft keys  |                                   |
|------------|-----------------------------------|
| $\searrow$ | Message received.                 |
| 00         | Voice mail received.              |
| <b>2</b>   | Data received.                    |
| <b>≪</b>   | Picture received.                 |
| ٩          | Melody received.                  |
| (i·        | Unanswered call.                  |
| <b>→</b> □ | Store in Phonebook/Address-book.  |
| Щ+         | Retrieve from Phone/Address-book. |
|            | Change Phonebook/Address-book.    |

## Insert SIM card/battery

The service provider supplies you with a SIM card on which all the important data for your line is stored. If the SIM card has been delivered in credit-card size, snap the smaller segment out and remove any rough edges.

 Press the lock ①, then remove the battery upwards in the direction of the arrow ②.

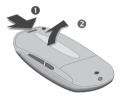

 Insert the SIM card in the opening with the contact area facing downwards and push gently until it engages below the holder (make sure the angled corner is in the correct position 3).

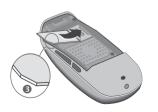

Insert the battery in the lower edge **4**, then press downwards **5** until it engages.

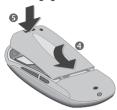

#### Remove SIM card

Remove the battery. First push the SIM card ③ gently through the slot for the holder and at the same time lift it up slightly ② on the other side. Then remove the SIM card completely.

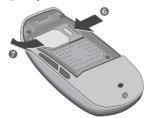

#### Additional information

Always switch off phone before removing the battery!

Only 3V SIM cards are supported. Please contact your service provider, if you have an older card

Functions with SIM card .....p. 118

# Charge battery

The battery is not fully charged when delivered. Plug charger cable into the bottom of the phone, plug power supply unit into a mains power socket and charge for at least **two hours**.

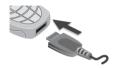

## Display when charging is in progress

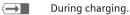

#### Charging time

An empty battery is fully charged after about 2 hours. Charging is only possible within the temperature range 5  $^{\circ}$ C to 40  $^{\circ}$ C. At 5  $^{\circ}$ C above or below, the charge icon blinks as a warning. The mains voltage specified on the power supply unit must not be exceeded.

#### Charge icon not visible

If the battery is totally discharged, no charge icon is displayed when the charger is plugged in. It will appear after two hours at most. In this case the battery is fully charged after 3-4 hours.

#### Only use the charger provided!

#### Display while in service

Charge level display during operation (empty-full):

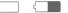

A beep sounds when the battery is nearly empty. The battery level is only shown correctly during an unbro-

ken charging/discharging cycle. You should therefore not remove the battery unnecessarily and where possible

# not finish the loading process early. Additional information

The charger heats up when used for long periods. This is normal and not dangerous. Outside your own home network.....p. 114

Performance.....p. 115

## Activate/deactivate

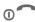

Hold down On/Off/End key to switch on or off

## **Enter PIN**

The SIM card can be protected with a 4-8 diait PIN.

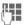

Open keypad. Enter the PIN using the number kevs. The characters \*\*\*\* appear to ensure nobody can read vour PIN on the display. Correct errors with Clear.

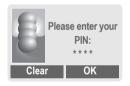

OK

Confirm entry with right soft key. Logging on to the network will take a few seconds

## Additional information Change PIN ......p. 17 Other network ......p. 82 Clear SIM card barring ......p. 18

## Switching on your phone for the first time

#### Contrast

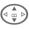

Set display contrast.

#### Time/date

The clock must be set to the right time once at start-up.

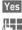

Press

Open keypad. First enter the date (day/month/ vear), then the time (24 hours, including seconds).

OK

Press. The time and date are updated.

#### Time zones

Set the time zone for your area.

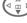

Select the required time zone from list ...

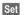

... press to set.

#### Additional information

If the battery is removed for longer than seconds, the clock must be reset.

Additional clock settings ......p. 76

## Phonebook or Addressbook

You can choose whether you want to use the **Phonebook** on the SIM card or the internal **Addressbook** as standard.

You can copy the SIM card Phonebook to the Addressbook on the phone. Please do not interrupt this procedure. During this time do not accept incoming calls. Follow instructions in the display.

To copy data on the SIM card at a later time, highlight entries (see p. 113) and copy these with the function "Copy into "(Phonebook options menu p. 32).

You can change the standard phone-book at any time (p. 30).

# Signal strength

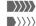

Strong receive signal.

A weak signal reduces the call quality and may lead to loss of the connection. Change your location.

# Emergency number (SOS)

#### Only to be used in real emergencies!

By pressing the soft key SOS, you can make an emergency call on any network without a SIM card and without entering a PIN (not available in all countries).

# Standby mode

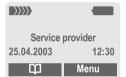

When the name of the service provider appears on the display, the phone is in **standby mode** and **ready for use**. If you now close the keypad, the phone remains in standby mode.

The left soft key may have different functions pre-assigned.

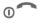

Hold **down** the On/Off/End key to return to standby mode from any situation.

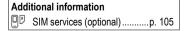

## User guide

The following symbols are used to explain operation:

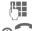

Enter numbers or letters

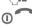

On/Off/End key.

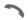

Call kev.

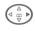

Press the control key on the side indicated

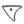

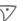

Soft keys.

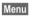

Displays a soft-key function.

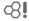

Function dependent on service provider, may require special registration.

## Menu controls

The steps needed to reach a function are shown in a condensed form in this user guide, e.g. to display call list for missed calls:

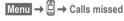

#### This corresponds to:

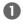

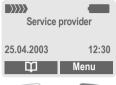

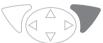

Menu

Open menu.

From standby mode: press right soft key.

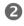

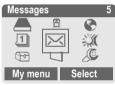

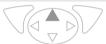

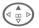

Records Delect. Press top of control key.

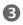

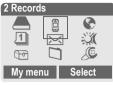

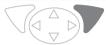

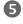

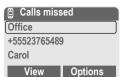

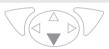

Select

Press.

Press **right** soft key to open the **Records** submenu.

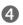

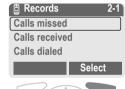

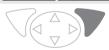

Scroll to the required entry.

Press control key at the bottom to scroll down

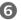

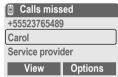

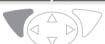

Select

Press.

Press right soft key to open the Calls missed list.

View

Press **left** soft key to show phone number with date, time and number of calls

Press.

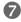

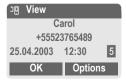

# Security

## Codes

The phone and SIM card are protected against misuse by several security codes.

Keep these confidential numbers in a safe place where you can access them again if required.

| PIN         | Protects your SIM card (personal identification number).                                                        |
|-------------|----------------------------------------------------------------------------------------------------|
| PIN2        | This is needed to set the charge detail display and to access additional functions requiring special SIM cards. |
| PUK<br>PUK2 | Key code. Used to unlock SIM cards after the wrong PIN has been entered repeatedly.                             |
| Phone code  | Protects your phone. Must be entered at the first security setting.                                             |
|             |                                                                                                    |

## PIN control

Menu → © → Security
→ Select function

The PIN is usually requested each time the phone is switched on. You can deactivate this feature but you risk unauthorised use of the phone. Some service providers do not permit deactivating the control.

| Select | Press.         |
|--------|----------------|
|        | Enter PIN.     |
| OK     | Confirm input. |
| Change | Press.         |
| OK     | Confirm.       |

## **Change PIN**

You can change the PIN to any 4-8 digit number you find easier to remember.

| Enter current PIN.     |
|------------------------|
| Press.                 |
| Enter <b>new</b> PIN.  |
| Repeat <b>new</b> PIN. |
|                        |

## **Change PIN2**

(display only if PIN 2 is available). Proceed as with Change PIN.

**β!** 

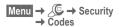

# Chg.phonecode

You define and enter the phone code (4-8 digits) when you call up a phone-code protected function for the first time (e.g. Babysitter p. 25). It is then valid for all phone-code protected functions.

Following the third unsuccessful attempt, access to the phone code and the functions that use it is denied. If this happens please contact Siemens Service (p. 124).

# Clear SIM card barring

If the PIN is entered incorrectly three times, the SIM card is barred. Enter the PUK (MASTER PIN), provided by your service provider with the SIM card, according to instructions. If the PUK (MASTER PIN) has been lost, please contact your service provider.

| Additional information    |       |
|---------------------------|-------|
| Screensaver               | p. 69 |
| Key lock                  | p. 72 |
| Further security settings | p. 80 |

# Prevent accidental activation

Even if PIN entry is deactivated (see p. 17), confirmation is required to switch on phone.

Q!

This prevents the phone from being switched on accidentally, e. g. when carried in a pocket or whilst you are on an aircraft.

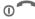

Hold down.

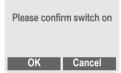

OK

Press. The phone switches on

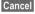

Press or take no action. The switching-on operation is broken off Change your phone to match your personal requirements.

### Ringtones

Assign individual ringtones to caller groups or for special dates (p. 71).

# Animations, screensavers, logos, applications

Adjust your phone in the following ways to give it a personal touch and make it just how you want it:

#### Animations

Choose a start-up and closing animation (p. 69) as well as a personal greeting (p. 69).

#### Screensaver

Choose an analogue clock or a personal picture (p. 69).

#### (Provider) logo

Choose an individual picture (p. 68) to be displayed in standby mode.

#### Background image

Choose your own permanent background image (p. 68).

#### Applications

Download your own applications from the Internet (p. 65).

#### Colour scheme

Choose a colour scheme for the entire service system (p. 68).

## Where do I get what?

You can order additional ringtones, logos and screensavers on the Internet and receive them by SMS/MMS:

www.my-siemens.com/ringtones

www.my-siemens.com/logos

www.my-siemens.com/screensaver

www.my-siemens.com/animations

Or you can download them direct via WAP:

wap.my-siemens.com

## **Siemens City Portal**

Further applications, games and services for your mobile phone (e.g. a Photo Logo Composer to create personal pictures for your Addressbook) can be found at:

#### www.my-siemens.com/city

The Siemens City Portal also provides a list of countries in which these services are available.

## My menu

Create your own menu with frequently used functions, phone numbers or WAP pages (p. 88).

# Dialling with number keys

The phone must be switched on (standby mode) and the keypad must be open.

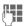

Enter number (always with area code, if necessary with international dialling code).

Clear A **short** press clears the last digit, a **long** press clears the entire phone number.

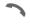

Press the Call key. The displayed phone number is dialled.

## End call

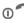

Press End key **briefly**. The call is ended. Press this key even if the person on the other end of the line has hung up first.

Or

Close keypad.

## Set volume

Using the plus/minus side key (press top/bottom), adjust the volume (only possible during a call).

If a Car Kit is used, its volume setting will not affect the usual setting on the phone.

# Redial previous numbers

To redial the phone number **last** called:

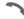

Press Call key twice.

To redial other numbers that were dialled previously:

... to dial.

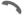

Press the Call key once.

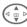

Pick out the required phone number from the list, then press ...

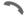

## 

International dialling codes.....p. 113

Phone number memo.....p. 115

Control codes (DTMF).....p. 111

# When the number is busy

If the number called is busy or cannot be reached because of network problems, several options are available (depending on the service provider). An incoming call or any other use of the phone interrupts these functions

#### Either

## **Automatic Redial previous** numbers

Auto dial

Press. The phone number is automatically dialled ten times at increasing time intervals. End with:

 ← End kev.

Or

#### Call back

Ø!

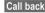

Call back Press. Your phone rings when the busy number is free. Press the Call key to dial the number

#### Reminder

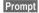

Press. A beep reminds you to redial the displayed phone number after 15 minutes

## Accept call

The phone must be switched on (standby mode). An incoming call will interrupt any other use of the phone.

If the keypad is closed, press the soft key Mute to disable the ringer for the current call

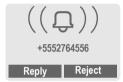

Reply

Press.

Or

Press

Or

Open keypad.

If the phone number has been transmitted by the network, it is displayed. If the caller's name appears in the Phonebook or Addressbook. this will appear instead of the number. If set, a picture can be displayed instead of the bell icon (p. 34).

#### Warning!

Please make sure you have accepted the call before holding the phone to your ear. This will avoid damage to your hearing from loud ringtones!

# Reject call

Reject

Press. The call will be diverted if this has been set previously. (p. 73)

Or

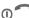

Press briefly.

Or Close keypad.

## 

## Handsfree

You can put the phone aside during a call. You can then hear the caller via the loudspeaker.

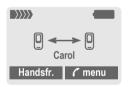

Handsfr.

Activate handsfree talking.

Yes

Switch on.

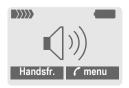

Use the plus/minus side key to regulate volume.

Handsfr. Deactivate.

#### Warning!

To avoid damage to hearing always deactivate "handsfree talking" before holding the phone to your ear! This will avoid damage to hearing!

menu Call menu .....p. 24

# **Swap**

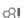

#### Establish a second connection

You can call another number during a call.

/ menu

Open call menu.

The current call is put on hold.

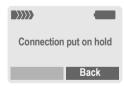

Now dial the new number (Phonebook/Addressbook ( phonebook/Addressbook ( phonebook/Addressbook ( phonebook/Addressbook)).

When the new connection is established:

menu

Open call menu.

Swap

Swap back and forth between the calls.

#### · End current call

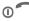

End the current call and press Yes. You are now connected to the caller.

· End both calls

Close keypad.

## Incoming calls during a call

During a call, you may be advised that there is another call waiting. You will hear a special tone during the call. You may need to register for this service with your service provider and set your phone accordingly (p. 73).

You have the following options:

#### · Accept the waiting call

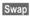

Accept the waiting call and put the current call on hold To swap between the two calls, proceed as above.

#### End call

Press the End key ① ...
The following is displayed: "Return to call on hold?"

Accept the waiting call by pressing Yes.

#### Or

End the second call also by pressing No.

#### · Reject waiting call

Reject

Reject the waiting call.

Or

Divert

The waiting call is diverted, for example, to mailbox.

 Accept the waiting call and end the current call

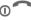

End the current call.

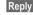

Accept new call.

· End both calls

Close keypad.

## Conference

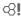

Call up to 5 parties one by one and link them together in a conference call. Some of the functions described may not be supported by your service provider or may have to be enabled specially. You have established a connection:

menu

Open menu and select Hold. The current call is put on hold.

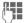

Now dial a new number. When the new connection is established ...

🗸 menu

... Open menu and select Conference. The held call is joined.

Repeat procedure until all participants are linked together (up to 5 participants).

#### Fnd

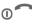

**All** calls in the conference finish simultaneously when the End key is pressed.

Or

Close keypad.

## Call menu

The following functions are only available during a call:

| menu O            | pen menu.                                                                                                    |
|-------------------|----------------------------------------------------------------------------------------------------|
| Swap              | (p. 22)                                                                                                    |
| Hold              | (p. 22)                                                                                                    |
| Microphone        | Switch microphone on/off. If switched off, the person on the other end of the line cannot hear you (muting). Also: hold down. |
| Handsfree         | (p. 22)                                                                                                    |
| Volume            | Adjust handset volume.                                                                                                    |
| Conference        | (See above)                                                                                                    |
| Durat/<br>charges | Display call duration and (if set,p. 40) costs accruing during the call.                                                      |
| Send DTMF         | (p. 111)                                                                                                    |
| Call transfer     | The original call is connected to the second one. For you, both calls are now ended.                                          |
| Main menu         | Access to main menu.                                                                                                    |
| Call status       | List all held and active calls (e.g. conference call participants).                                                           |

# **Babysitter**

If this is active, only one number can he dialled

## Switch on

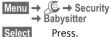

Press.

Enter phone code.

The phone code (4 to 8 digits) is set by you and entered at the first security setting.

#### Please don't forget the number (see also p. 18)!

OK

Confirm input.

Change

Press.

Select phone number from Addressbook (p. 35) or Phonebook (p. 32) or

enter new number.

OK

Confirm "On".

## **Apply**

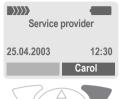

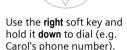

#### Switch off

Hold down.

Enter phone code.

OK

Confirm input.

Change

Press.

OK

Confirm "Off".

## Enter text without T9

Press number key repeatedly until the required letter appears. The cursor will jump forward after a brief interval. Example:

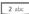

Press briefly once for a, twice for b etc. The first letter in each name is automatically written in upper case.

Hold down to write the number, in this case 2.

Ä,ä/1-9 Umlauts and numbers are displayed after the relevant letters.

Clear

Press briefly to delete the letter before the cursor, hold down to erase the whole word

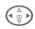

Move the cursor (forwards/back).

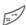

Press briefly: Swap between abc, Abc, <sup>T9</sup>abc, <sup>T9</sup>Abc, <sup>T9</sup>AbC, 123. Status shown in top line of display.

**Hold down**: All input modes are displayed.

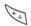

**Press briefly:** Select special characters.

**Hold down:** Open input menu.

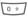

Press once/repeatedly:

.,?!'"0-()@/:\_

Hold down: Writes 0.

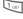

Writes blank. Press twice = jumps a line.

# Special characters

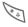

Press **briefly**. The symbols chart is displayed:

| 1) | ż | i | _ | ; |   | , | ? | ! | +  | - |
|----|---|---|---|---|---|---|---|---|----|---|
| "  | , | : | * | 1 | ( | ) | n | ¥ | \$ | £ |
| €  | @ | 1 | & | # | [ | ] | { | } | %  | ~ |
| <  | = | > |   | ٨ | § | Γ | Δ | Θ | ٨  | Ξ |
| π  | Σ | Φ | Ψ | Ω |   |   |   |   |    |   |

1) Line skip

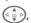

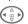

Navigate to character.

Select

Press.

# Input menu

With text input:

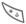

Hold **down**. The input menu is displayed:

Text format (SMS only)

Input language

Mark text

Copy/Add

## Text input with T9

"T9" deduces the correct word from the individual key entries by making comparisons with an extensive dictionary.

## Activate, deactivate T9

Options Open text menu.

T9 input Select

T9 preferred

Select

Edit Activate T9

## Select Input language

Select the language in which you want to compose your message.

Options Open text menu.

T9 input Select. Input language

Select

Select

Confirm, the new language is set. Languages with T9 support are marked by the T9 symbol.

#### T9 language versions

If you want to load a dictionary in another language, you will find a large selection to download from the Internet as well as installation instructions under-

www.my-siemens.com/t9

### Write a word using T9

Since the display changes as you proceed

it is best if you finish a word without looking at the display.

Simply press the keys once only where the relevant letter is located. For "hotel", for example:

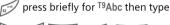

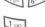

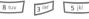

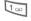

Press. A blank ends a word

Do not use special characters such as Ä but write the standard character, e.g. A; T9 will do the rest for you.

#### Additional information

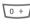

Entering a full stop finishes a word, if it is followed by a blank. Within a word, a full stop represents an apostrophe or hyphen:

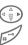

e.g. provider.s = provider's. Go to the right: Ends the word.

Press briefly: Swap between abc, Abc, T9abc, T9Abc, T9ABC, 123, Status shown in top line of display.

Hold down: All input modes are displayed.

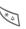

Press briefly: Select special characters (p. 26).

Hold down: Open input menu (p. 26).

## T9 word suggestions

If several options are found in the dictionary for a key sequence (a word), the most probable is displayed first. If the word you want has not been recognised, the next suggestion from T9 may be correct.

The word must be highlighted. Then press

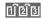

again. The displayed word is replaced with a different word. If this word is also incorrect,

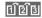

press again. Repeat until the correct word is displayed.

If the word you want is not in the dictionary, it can also be written without T9.

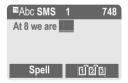

To add a word to the dictionary:

Spell Select.

The last suggestion is deleted and the word may now be entered without T9 support. Press Save to add it automatically to the dictionary.

#### Correct a word

Words written with T9:

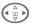

Move left or right, word by word, until the required word is highlighted.

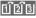

Scroll through the T9 word suggestions again.

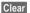

Deletes the character to the left of the cursor **and** displays a new possible word!

Words not written with T9:

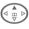

Move letter by letter to the left/right.

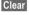

Deletes the letter to the left of the cursor.

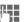

Letters are inserted at the cursor position.

#### Additional information

Within a "T9 word", individual letters may not be edited without first removing T9. In most cases it is better to rewrite the complete word.

T9® Text Input is licensed under one or more of the following: U.S. Pat. Nos. 5, 818, 437, 5, 953, 541, 5, 187, 480, 5, 945, 928, and 6, 011, 554; Canadian Pat. No. 1,331,057; United Kingdom Pat. No. 2238414B; Hong Kong Standard Pat. No. HK0940329; Republic of Singapore Pat. No. 51383; Euro.Pat. No. 0 842 463 (96927260.8) DE/DK, FI, FR, IT, NL, PT, ES, SE, GB; and additional patents are pending worldwide.

## **Text modules**

Text modules can be stored in the phone for adding to your SMS messages.

#### Write text modules

Menu → 🖂 → Text modules

Options Select New text.

Write text module.

Options Select Save

> Accept the default name or give it a new name, then save with OK.

#### Use text modules

Write message.

Options Open text menu.

Select Text modules.

Select text module from the list.

Select Confirm. The text module is displayed.

Confirm. The text module Select is inserted in the message

to the right of the cursor.

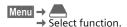

## **Show entries**

Entries in the standard directory (Addressbook or Phonebook) are shown for selection.

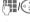

Select a name with the first letter and/or scroll.

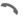

The number is dialled.

# <New entry>

Create new entry in standard directory.

Phonebook (see p. 31)

Addressbook (see p. 34)

## **Default book**

Select either Phonebook or Addressbook as your standard directory. Your preference should be for the Addressbook, because more entries and functions (e.g. pictures, birthdays, several phone numbers per entry, etc.) are possible.

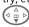

Select Phonebook or Addresshook

Select

Set as standard.

# **Groups**

(see p. 38)

## **Businesscard**

Create your own business card. Send this by SMS or infrared to another GSM phone or to a suitable PC/printer.

If no business card has been created yet, you will be asked for your input.

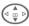

Move from field to field to put in your details. You will find explanations of these input fields on p. 34 and p. 35.

| ana p         | . 55.      |
|---------------|------------|
| Last name:    | E-mail 2:  |
| First name:   | URL:       |
| Phone:        | Company:   |
| Phone/office: | Street:    |
| Phone/mobile: | Post code: |
| Fax:          | City:      |
| Fax 2:        | Country:   |
| E-Mail:       | Birthday:  |
|               |            |

Save Press.

#### Additional information

The content of the business card corresponds to international standards (vCard).

Щ+

Copy numbers from Address-book/Phonebook.

Options

See Addressbook menu, (p. 36).

## Service numbers

(see p. 115)

Entries in the Phonebook (on the SIM card) are managed separately from those in the Addressbook. You can however exchange data between the Phonebook and the Addressbook.

# <New entry>

If the Phonebook is set as standard (Addressbook as standard, p. 30):

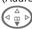

Open Phonebook (in standby mode).

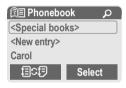

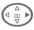

<New entry> Select.

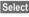

Press.

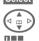

Select input fields.

Fill in the input fields described below. The maximum number of letters available is displayed at the top of the screen.

### Number:

Always enter phone number with prefix.

#### Name:

Enter first and/or last names.

#### Location:

Default: SIM

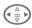

Select the storage location such as SIM or Protected SIM (p. 33).

#### Record no.:

Each entry is automatically assigned a record number. You can also dial using the record number (p. 32).

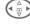

Change the record number.

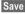

Press to store the new entry.

| Additional information                                                                    |  |
|-------------------------------------------------------------------------------------------|--|
| Temporary swap                                                                            |  |
| to Addressbookp. 34                                                                       |  |
| +List International dialling code p. 113                                                  |  |
| Store control codesp. 111                                                                 |  |
| Text entryp. 26                                                                           |  |
| <special books=""></special>                                                              |  |
| <own numbrs="">: Enter personal phone<br/>numbers (p. 114), <vip numbers="">:</vip></own> |  |
| Assign important phone numbers to group,                                                  |  |
| <sim phonebook=""> (p. 33),</sim>                                                         |  |
| <protected sim=""> (p. 33),<br/><service numb.=""> (p. 115).</service></protected>        |  |
|                                                                                           |  |

## Call (search for an entry)

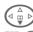

Open Phonebook.

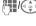

Select a name with the first letter and/or scroll.

Number is dialled.

# Call using record no.

A record number is automatically assigned to every new entry in Phonebook.

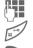

Enter record number.

Press.

Press.

# Change entry

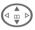

Select entry in Phonebook.

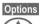

Press and select Change.

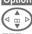

Select input field.

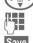

Fdit.

Press.

## Phonebook menu

The following functions are available, depending on the current situation. Some functions may be applied to the current entry as well as multiple highlighted entries:

Options

## Location:

An entry can be moved from one storage location to another.

#### SIM (Standard)

Entries stored in the Phonebook on the SIM card can also be used on other GSM phones.

#### Protected SIM

**∞8!** 

Phone numbers can be stored in a protected location on a special SIM card. The PIN 2 is needed for editing (p. 17).

Activate with the function Only (p. 80).

The Addressbook can store up to 500 entries, each with a variety of telephone and fax numbers as well as additional address details. These entries are managed separately from those in the Phonebook in the phone memory. However you can exchange data between the Addressbook and the Phonebook on the SIM card.

# <New entry>

If the Addressbook has been selected as standard:

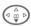

Open Addressbook (in standby mode).

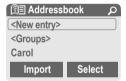

Select

Press.

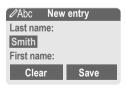

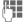

Enter first and/or last name.

Group

Entries can be organised by groups (p. 38). Select with Change.

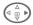

Make further entries field by field.

| Phone:        | URL: (Internet address) |
|---------------|-------------------------|
| Phone/office: | Company:                |
| Phone/mobile: | Street:                 |
| Fax:          | Post code:              |
| Fax 2:        | City:                   |
| E-Mail:       | Country:                |
| E-mail 2:     | Birthday: (p. 35)       |

Bitmap

Select Assign an individual picture to an Address-book entry. It is displayed if you are called by the corresponding phone number (see p. 108).

All fields

Select Show all input fields if the display was previously reduced (see p. 36, Addressbook menu, Field setup).

Save

Save the entry.

#### Additional information

Щ+

<Groups> Group functions (p. 38).

After entering the date of birth, Birthday the "reminder box" can be ac-

tivated. Now you can enter the date and time of the reminder

in the organiser calendar.

Copy data from another Ad-

dressbook entry.

Import The phone is ready to receive multiple vCard entries via IrDA

(p. 110).

+List Copy international dialling code from the list (p. 113).

ficf) Temporarily switch to Phone-

#### Synchronising with a PC

Using XTNDConnect® PC (p. 119) you can synchronise your Addressbook with Outlook® or Lotus Notes™.

Using Remote sync. you can synchronise your mobile with an organiser stored on the Ínternet (p. 104).

# Read/change an entry

Open Addressbook (in standby mode).

Select required entry.

View Press.

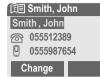

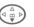

Select input field.

Change

Open entry.

Make changes. Options See p. 36.

Save Save setting.

## Right soft key:

When you jump from line to line while reading, the right soft key changes depending on the type of data. Press this key to activate the relevant application:

VoiceDial Voice dialling menu.(p. 37). E-mail Create e-mail. (p. 53).

Link Visit URL (p. 62).

Show Display respective picture.

# Call, search for an entry

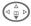

Open Addressbook (in standby mode).

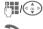

Select a name with the first letter and/or scroll.

The number is dialled.

If an Addressbook entry has several numbers stored:

|          | Smith, Jo | hn     |
|----------|-----------|--------|
| <u>@</u> | 05551234  | 54     |
| 0        | 05559876  | 554    |
|          | 05552223  | 45     |
|          |           | Select |

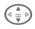

Select phone number.

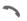

The number is dialled.

# Addressbook menu

Depending on the actual situation, different functions will be offered. These functions can be applied to the entry currently selected as well as to multiple selected entries:

Options Open menu.

| View      | Display entry.           |
|-----------|--------------------------|
| Change    | Open the entry to edit.  |
| New entry | Create new entry.        |
| Move to   | Assign entry to a group. |

| Copy to SIM       | Copy entry/entries with name and selected phone number to SIM card.                                               |  |
|-------------------|----------------------------------------------------------------------------------------------------|--|
| Delete            | Delete entry.                                                                                                    |  |
| Delete all        | Delete all entries after confirmation.                                                                            |  |
| Mark              | Switch on highlighting mode (p. 113).                                                                             |  |
| Mark all          | Activate highlighting mode all entries are highlighted (p. 113).                                                  |  |
| Filter            | Display only those Addressbook entries with the following criteria:  Voicedialling  E-mail  URL  Birthday  Bitmap |  |
| Business-<br>card | Define an entry as your <b>own</b> business card.                                                                 |  |
| Voicedialling     | Apply voice dialling to an entry (p. 37).                                                                         |  |
| Send/Print        | (p. 110)                                                                                                    |  |
| Import            | Import entries via $IrDA^{TM}$ in vCard format.                                                                   |  |
| Capacity          | Display maximum and available capacity.                                                                           |  |
| Field setup       | Select input fields for new entry.                                                                                |  |
|                   |                                                                                                    |  |

# Voicedialling

Dial numbers by voice command. Up to 20 recorded names for voice dialling or voice commands (p. 103) can be saved on the mobile (not on the SIM card).

#### Record

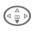

Open Addressbook (in standby mode).

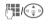

Select a name with the first letter and/or scroll.

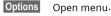

Voicedialling

Select

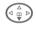

Choose phone numbers, if there are more than one.

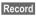

Press.

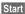

Start recording.

A short signal sounds. Now speak the name. After a second beep and message in the display, **repeat** the name. A beep now confirms the recording, which is saved automatically.

## Voice dialling menu

Depending on the actual situation, different functions will be offered.

| Options    | Open menu.                                                   |
|------------|--------------------------------------------------------------|
| Play       | Play back a voice command.                                   |
| New        | Record a new voice command.                                  |
| Delete     | Delete voice command from an entry.                          |
| Delete all | After confirmation delete all voice commands for this entry. |

## Apply voice dialling

**Hold down** the **plus/minus** side key (in standby mode).

Now say the name. The number is dialled.

#### Additional information

Noisy environments may affect voice recognition. If attempt was unsuccessful, press the side key once more and repeat the name.

9 groups are specified in your phone, to enable you to arrange your Addressbook entries clearly. You can rename seven groups.

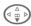

Open Addressbook (in standby mode).

<Groups>

Select (the number of entries is listed behind the group name).

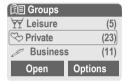

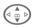

Select group.

Options

Open menu.

Rename group

Select and give group a name.

#### Additional information

No group: Contains all Addressbook entries that do not belong to a group (name cannot be changed).

Empfangen: Contains vCard Addressbook entries received by IrDA or SMS (name cannot be changed).

SMS to group ......p. 44

## Group menu

Options Open menu. Open Display all members of the selected group. View Addressbook p. 35. Options See p. 36 Group Assign a symbol to a group, symbol see below Rename Change name of group. aroup Move Transfer one or more highlighted entries from one group to another Delete all After confirmation, delete all members of the current aroup.

# Group symbol

Assign to a group a symbol that appears on the display when one of its members calls you.

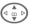

Select group.

Options

Open menu.

Group symbol

Select.

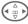

Choose a symbol.

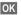

Confirm.

Your phone stores the phone numbers of calls for convenient redialling.

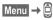

Select Press.

Select call list.

Select Press.

Select phone number.

**\\_** Dial phone number.

Or View

Display information on the phone number.

**⊘**I

10 phone numbers can be stored in each call list:

#### Calls missed

The phone numbers of calls that you have received but not answered are stored for call back purposes.

[]-) Icon for missed call (in standby mode). Press the control key (on the left) to display phone number.

Requirement: The network supports the "Caller Identity" feature.

#### Calls received

≪!

Accepted calls are listed. Requirement:

The network supports the "Caller Identity" feature.

#### Calls dialed

Access to the last numbers dialled.

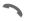

Fast access in standby mode.

#### Erase records

The contents of all call lists are deleted.

#### Call list menu

The call list menu can be called up if an entry is highlighted.

Options Open list menu.

| View        | View entry.                                         |
|-------------|-----------------------------------------------------|
| Correct no. | Load number to display and edit there if necessary. |
| Save to 🗐   | Store entry in the Address-book/Phonebook.          |
| Delete      | Delete entry after confirmation.                    |
| Delete all  | Delete all entries in call list after confirmation. |

You can display charge details and the duration of different types of calls while you speak, as well as setting a unit limit for outgoing calls.

Menu → 🖨 → Durat/charges

Select type of call:

Last call
All calls

Remain. units

Select Display the data.

Once displayed you can:

Reset Clear display.

OK End display.

## Charge sett.

Menu → □ → Durat/charges → Charge sett.

Conv.

(PIN 2 prompt)

Enter the currency in which the charge details are to be shown.

Personal rate

(PIN 2 prompt)

Enter the charges per unit/period.

A/c limit

(PIN 2 prompt)

Special SIM cards allow you or the service provider to define a credit or a period after which the phone is

**β**!

barred for outgoing calls.

Change Press, enter PIN 2.

A/c limit Activate.

Enter number of units.

OK Confirm.

Then confirm the credit or reset the counter. The status display for prepaid cards may vary, depending on the service provider.

#### Auto display

8!

Call duration and call charges are automatically displayed for each call.

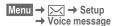

Most service providers supply an external voice mail service. A caller may leave a voice message for you in this mailhox

- if your phone is switched off or not ready to receive,
- if you do not want to answer,
- if you are making a phone call (and Call Waiting is not activated, p. 73).

If voice mail is not part of your service provider's package, you will need to register and settings may have to be made manually. The following description may vary slightly, depending on the service provider.

#### Settings:

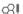

The service provider supplies you with two phone numbers:

#### Save mailbox number

Call this phone number to listen to the voice mails left for you.

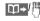

Select number from Phonebook/Addressbook or enter/change it.

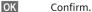

#### Save call divert number

Calls are diverted to this phone number.

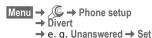

Enter call divert number

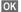

Registration with network Divert will be confirmed after a few seconds

Further information on call divert can be found on p. 73.

## Listen to

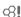

A new voice mail can be announced as follows, depending on the service provider:

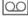

Icon plus beep.

Or

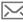

A text message announces a new voice mail.

Or

You receive a call with an automatic announcement.

Call your mailbox and play the message(s) back.

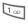

Hold down (if necessary enter mailbox number once only). Confirm with OK or Mailbox depending on your service provider.

Away from your home network you may have to dial a different mailbox number and enter a password before you can listen to any messages.

You can transmit and receive very long messages (up to 760 characters) on your phone. These are automatically composed of several "normal" SMS messages of 160 characters each (note higher charges).

Additionally you can insert pictures and sounds in an SMS.

Depending on the service provider, e-mails and faxes can also be sent and e-mails received via SMS (change setting if necessary, p. 57).

# Writing and sending text messages (SMS)

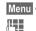

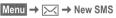

Text input using "T9" (p. 26) allows you to create longer messages very quickly using just a few key strokes.

Clear Press briefly to delete letter by letter, hold down to delete an entire word.

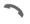

Press.

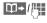

Dial number or pick out from the Phonebook/Addressbook.

Groups SMS to group (p. 44).

Confirm. Send the SMS to the service centre for transmission. The sent SMS is saved in the "Sent"

OK

Return to Edit mode.

#### Display in the uppermost line:

list.

■Abc SMS 1 739 We start at 8

■Abc abc/Abc/

Switch between upper-case/ lower-case letters and digits.

ABC/123 SMS

Display title.

T9 active

- <u>-</u>

Number of SMS messages

required.

739

Number of characters still available

## Additional information

| Auullional illionnation                                                  |
|--------------------------------------------------------------------------|
| Insert pictures & sounds into textp. 43                                  |
| SMS profilep. 57                                                         |
| A Message type, Validity period,<br>Service centre may be requestedp. 57 |
| SMS status reportp. 116                                                  |
| Enter special characters p. 26                                           |

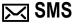

#### Text menu

| Options           | Open text menu.                                                               |
|-------------------|-------------------------------------------------------------------------------|
| Send              | Enter recipient's phone number/select from Phone-book/Addressbook, then send. |
| Save              | Save composed text in draft list.                                             |
| Picture&<br>Sound | Add pictures, animations and sounds into message (see following text).        |
| Text<br>modules   | Insert text module (p. 29).                                                   |
| Format            | Line feed                                                                     |
|                   | Small font, Medium font,<br>Large font                                        |
|                   | Underline                                                                     |
|                   | Left, Right, Centre (align)                                                   |
|                   | Mark text (highlight text using control key)                                  |
| Clear text        | Delete the whole text.                                                        |
| Insert<br>from    | Insert entry from Phone-book/Addressbook.                                     |
| T9 input (p. 26)  | T9 preferred: Activate/de-<br>activate T9.                                    |
|                   | Input language: Select language for text.                                     |
| Print via<br>IrDA | Send SMS message to a suitable printer.                                       |
| Send via          | Select an SMS profile for transmission (p. 57).                               |
|                   |                                                                               |

## Picture&Sound

Insert pictures and sounds into message.

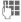

Write message.

Options

Open text menu at the

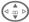

Select Picture&Sound.

The menu contains:

Fix animations

Fix sounds

Own anim.

Own pictures

Own sounds

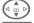

Select section.

Select

Confirm.

The first entry of the selected section is displayed.

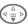

Scroll to entry required.

When Fix animations/Fix sounds:

Select

the selection is added to the SMS.

When Own anim./Own pictures/Own

sounds:

Load

the selection is displayed/ played back.

Select

the selection is added to

the SMS.

#### Additional information

Playback only occurs if the destination phone supports the EMS standard(p. 112).

In input mode, when sound is selected, it is shown as a wildcard

# SMS to group

You can send an SMS message as a "circular" to a recipient group.

Options

Open menu.

Send

Select.

Groups

Press. The Addressbook is opened in highlighting mode (p. 113). There are the following options:

- · Highlight individual entries.
- <Groups> Select, open a group and highlight individual entries/all en-
- tries there. <Groups> Select, Select a group.

Send

Press. The first of the highlighted recipients is displayed. If this recipient has several phone numbers, one number can be selected.

Skip Skip recipient.

Send

Transmission is started after confirmation.

## Read SMS

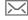

Display indicates a new 21/12

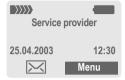

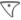

Press the left soft key to read SMS message.

23:45

| Date/time       | 25.04.2003     | 23:45        |
|-----------------|----------------|--------------|
| Tel. no./sender | 55536989876    |              |
| Message         | Are we meeting | ng tomorrow? |
|                 | Reply          | Options      |

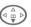

Scroll through message line by line.

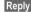

See helow

Options

see p. 46.

| Additional information                                  |
|---------------------------------------------------------|
| Pictures and sounds in SMSp. 43                         |
| Message memory fullp. 114                               |
| Use highlighted phone number/e-mail address/WAP address |

## Reply menu

| Reply              | Open | reply menu.                                |
|--------------------|------|--------------------------------------------|
| Write mes          | SS.  | Create a new reply text.                   |
| Change             |      | Edit received SMS or add new text.         |
| Answer is          | YES  | Add YES to the SMS.                        |
| Answer is          | NO   | Add NO to the SMS.                         |
| Call back<br>Delay | ıı.  | Add a standard text as a reply to the SMS. |

When the SMS has been edited in the edit mode, it can be saved or sent with Options.

# Ringtones, icons ...

You can receive ringtones, icons, screensavers, animations and information on applications (p. 66) with an SMS in which a link is displayed. Please highlight this link and, by pressing the Call key, start the download.

Please ensure that the HTTP profile (p. 67) and the connection (p. 78) are configured.

## Lists

All SMS messages are archived in four different lists, according to their status:

## Inbox

 $Menu \rightarrow \bowtie \rightarrow Inbox \rightarrow SMS$ 

The list of received SMS messages is displayed.

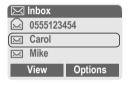

#### Draft

Menu → 🔀 → Draft → SMS

The list of not yet transmitted SMS messages is displayed.

## Unsent

Menu → 🖂 → Unsent → SMS

The list of concatenated SMS messages not yet completely sent is displayed. Transmission can be restarted.

#### Sent

Menu → 🖂 → Sent → SMS

The list of sent SMS messages is displayed.

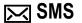

#### Lists menu

Each list offers different functions:

Options Open menu.

| Options           | Open menu.                                                                                         |
|-------------------|----------------------------------------------------------------------------------------------------|
| View              | View entry.                                                                                        |
| Reply             | Directly answer incoming SMS messages.                                                             |
| Delete            | Delete selected SMS messages.                                                                      |
| Delete all        | Delete all SMS messages after confirmation.                                                        |
| Send              | Dial number or select from the Phonebook, then send.                                               |
| Change            | Open SMS message to edit.                                                                          |
| Capacity          | Display free capacity on SIM card/phone. In case of segments: number of concatenated SMS messages. |
| Mark<br>a.unread  | Mark message as unread.                                                                            |
| Save to           | Copy a highlighted phone number to Phone/Address-book.                                             |
| Archive           | Move SMS message to archive.                                                                       |
| Print via<br>IrDA | Send SMS message to a suitable printer.                                                            |
| Send via          | Select an SMS profile for transmission (p. 57).                                                    |
| Picture&<br>Sound | Save pictures or tones from the SMS.                                                               |

# **Archive**

Menu → 🖂 → SMS archive

The list of SMS messages stored in the phone is displayed.

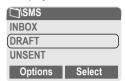

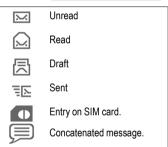

Different functions are available, depending on context:

## Archive menu

Options Open menu.

| View   | View entry.                                          |
|--------|------------------------------------------------------|
| Send   | Dial number or select from the Phonebook, then send. |
| Change | Open edit mode for changes.                          |

For further services, see Filesystem, p. 108.

The Multimedia Messaging Service enables you to send texts, pictures (also photos) and sounds in a combined message to another mobile phone or to an e-mail address. All elements of an MMS message are merged to form a "slide show".

Depending on your phone's settings, you will receive either the complete message automatically or notification that an MMS has been saved in the network, giving sender and size details. You may then download it to your phone to read it.

Ask your service provider whether this service is available. You may need to register for this service separately.

# Writing/sending MMS messages

An MMS consists of the address header and the content.

An MMS message can consist of a series of pages, each one of which may include a combination of text, sounds and pictures.

**Texts** can be written with the help of T9 (p. 26).

Pictures and graphics that have been produced with accessories such as digital cameras can be attached in JPEG, WBMP, GIF or GIF format. See also Filesystem, p. 108.

**Music** is sent and received in a MIDI file, single tones/sounds in an AMR file. Up to 48 KB can be played back.

## Navigation

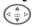

Scroll line by line with the control key.

Scroll page by page with the plus/minus side key, by pressing top/bottom.

Menu → 🖂 → New MMS

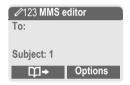

#### Input fields:

To:

Phone number/ e-mail address of recipi-

ent(s).

Subject:

Enter MMS heading (up to

40 characters)

Picture:

Insert Press. The picture list is opened for selection (see also Filesystem,

p. 108).

Text:

Edit Press. Write text with the help of T9. Text menu,

see p. 48.

Sound:

Insert Press. The music list is opened for selection (see also Filesystem,

p. 108).

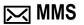

Duration: Enter length of display for

individual pages (minimum 0.1 seconds).

#### Attach other pages

Options Open menu.

New slide Select.

#### Additional information

No more than 20 phone numbers/ addresses, (of 50 characters each) can be addressed.

Options MMS main menu.....p. 48

#### Attach business card

Options Open menu.

Extras Select.

A selection

Scroll to Businesscard.

Attach business card.

#### Attach appointment

Options Open menu.

Extras Select.

Scroll to Appointment.

Import appointment from

calendar.

#### Check MMS

Check the MMS message before sending it:

Options Open menu.

Preview slide

View a single page.

Prev. message

Play back the whole MMS in the display. Press any key to break off.

#### Send MMS.

Options Open menu.

Send Select.

## Text menu

Options Open menu.

| Line feed        | Start new line.                           |
|------------------|-------------------------------------------|
| Save             | Save MMS text.                            |
| Insert text      | Insert text module (p. 29).               |
| Clear text       | Delete the whole text.                    |
| T9 input (p. 26) | T9 preferred: Activate/<br>deactivate T9. |
|                  | Input language: Select language for text. |

### MMS menu

Different functions are available, depending on the context:

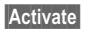

| Options Open menu. |                                                                              |  |
|--------------------|------------------------------------------------------------------------------|--|
| Insert line        | Extend address field by one line.                                            |  |
| Save               | Store MMS in the draft list.                                                 |  |
| Send               | Send MMS.                                                                    |  |
| Insert from        | Insert number from<br>Phonebook/Address-<br>book and appointments/<br>tasks. |  |
| Clear text         | Delete the whole text.                                                       |  |
| New slide          | Insert new page behind current one.                                          |  |
| Delete item        | Delete element on a page.                                                    |  |
| Delete slide       | Delete page currently displayed.                                             |  |
| Preview slide      | Playback of complete page.                                                   |  |
| Slide list         | Display pages available for selection.                                       |  |
| Prev.<br>message   | Playback of complete<br>MMS. Press any key to<br>break off.                  |  |
|                    |                                                                              |  |

| <b>T9 input</b> (p. 26) | T9 preferred: Activate/<br>deactivate T9.                            |
|-------------------------|----------------------------------------------------------------------|
|                         | Input language: Choose language in which the text is to be written.  |
| Attributes              | Show Date:, Size:, Priorität: of MMS.                                |
| Extras                  | Enter other features of MMS and attach Businesscard and Appointment. |

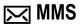

## **Receive MMS**

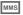

Indicates reception or notification of an MMS.

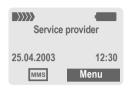

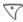

Press the left soft key to read the MMS.

Depending on the setting, (p. 58) the

- · complete MMS is received.
- the notification is opened. Press Receiving to receive the complete MMS.

Press any key to break off function.

## Read MMS

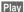

Automatic presentation of the MMS. Use any key to cancel

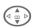

Scroll page by page with the control key.

Scroll page by page with the plus/minus side key, by pressing top/bottom.

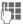

Call up individual pages directly by number key.

#### **Attachment**

A single MMS can contain several attachments.

Options Open menu.

Attachment

Select.

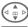

Select attachment.

Open

The attachment is opened with the available

application.

Save

The attachment is saved under a name

#### Pictures and sounds

Pictures and sounds received in an MMS can be saved separately. To do this, stop the MMS by pressing any key, or alternatively scroll through to the required page.

Options

Open menu.

Content

Select.

Proceed as for attachments, as described above. Show as icons at the top of every page.

Functions for editing MMS can be found under Options.

## Lists

All MMS messages are saved in four different lists:

## Inbox

Menu 
$$\rightarrow \bowtie \rightarrow \text{Inbox} \rightarrow \text{MMS}$$

The list of MMS messages and notifications received is displayed. To receive an MMS subsequently, open notification and press Receiving.

## Draft

$$Menu \rightarrow \bowtie \rightarrow Draft \rightarrow MMS$$

The list of stored drafts is displayed.

## Unsent

$$Menu \rightarrow \bowtie \rightarrow Unsent \rightarrow MMS$$

The list of the MMS messages not yet completely transmitted is displayed.

## Sent

Menu 
$$\rightarrow \bowtie \rightarrow Sent \rightarrow MMS$$

The list of sent MMS messages is displayed.

#### Lists menu

Each list offers different functions:

Options Open menu.

| Play Play back MMS.  Change Open edit mode for changes.  Reply Reply to MMS immediately.  Send Send MMS.  Receive Start inward transmission of MMS when only notification is highlighted (p. 58).  Receiv.all Start receipt of all MMS messages.  Forward Forward MMS to new recipients.  Delete Delete selected MMS messages.  Delete all Delete all entries after confirmation.  Mark Aunread Save to  Copy phone number/e-mail address into Phonebook/Addressbook.  Attributes Information on MMS is displayed: Sender Arrival time Subject Size Priority |            |                                                  |
|----------------------------------------------------------------------------------------------------|------------|--------------------------------------------------|
| changes.  Reply Reply to MMS immediately.  Send Send MMS.  Receive Start inward transmission of MMS when only notification is highlighted (p. 58).  Receiv.all Start receipt of all MMS messages.  Forward Forward MMS to new recipients.  Delete Delete selected MMS messages.  Delete all Delete all entries after confirmation.  Mark Aunread Mark MMS as unread.  Save to Copy phone number/e-mail address into Phonebook/Addressbook.  Attributes Information on MMS is displayed: Sender Arrival time Subject Size                                     | Play       | Play back MMS.                                   |
| Send Send MMS.  Receive MMS Start inward transmission of MMS when only notification is highlighted (p. 58).  Receiv.all Start receipt of all MMS messages.  Forward Forward MMS to new recipients.  Delete Delete selected MMS messages.  Delete all Delete all entries after confirmation.  Mark a.unread Mark MMS as unread.  Save to Copy phone number/e-mail address into Phonebook/ Addressbook.  Attributes Information on MMS is displayed: Sender Arrival time Subject Size                                                                          | Change     |                                                  |
| Receive MMS Start inward transmission of MMS when only notification is highlighted (p. 58).  Receiv.all Start receipt of all MMS messages.  Forward Forward MMS to new recipients.  Delete Delete selected MMS messages.  Delete all Delete all entries after confirmation.  Mark MMS as unread.  Save to  Copy phone number/e-mail address into Phonebook/ Addressbook.  Attributes Information on MMS is displayed: Sender Arrival time Subject Size                                                                                                    | Reply      | Reply to MMS immediately.                        |
| MMS of MMS when only notification is highlighted (p. 58).  Receiv.all Start receipt of all MMS messages.  Forward Forward MMS to new recipients.  Delete Delete selected MMS messages.  Delete all Delete all entries after confirmation.  Mark Mark MMS as unread.  Save to Copy phone number/e-mail address into Phonebook/Addressbook.  Attributes Information on MMS is displayed: Sender Arrival time Subject Size                                                                                                    | Send       | Send MMS.                                        |
| messages.  Forward Forward MMS to new recipients.  Delete Delete selected MMS messages.  Delete all Delete all entries after confirmation.  Mark Mark MMS as unread.  a.unread Copy phone number/e-mail address into Phonebook/ Addressbook.  Attributes Information on MMS is displayed:  Sender  Arrival time Subject Size                                                                                                    |            | of MMS when only notifica-                       |
| Delete Delete selected MMS messages.  Delete all Delete all entries after confirmation.  Mark Mark MMS as unread. a.unread Copy phone number/e-mail address into Phonebook/ Addressbook.  Attributes Information on MMS is displayed:                                                                                                    |            |                                                  |
| Delete all Delete all entries after confirmation.  Mark a.unread Mark MMS as unread.  Save to Copy phone number/e-mail address into Phonebook/ Addressbook.  Attributes Information on MMS is displayed:  Sender Arrival time Subject Size                                                                                                    | Forward    |                                                  |
| Save to Copy phone number/e-mail address into Phonebook/ Addressbook.  Attributes  Information on MMS is displayed: Sender Arrival time Subject Size                                                                                                    | Delete     |                                                  |
| a.unread  Save to Copy phone number/e-mail address into Phonebook/ Addressbook.  Attributes  Information on MMS is displayed: Sender Arrival time Subject Size                                                                                                    | Delete all |                                                  |
| address into Phonebook/<br>Addressbook.  Attributes  Information on MMS is displayed: • Sender • Arrival time • Subject • Size                                                                                                    |            | Mark MMS as unread.                              |
| played:                                                                                                    | Save to 2  | address into Phonebook/                          |
|                                                                                                    | Attributes | played: • Sender • Arrival time • Subject • Size |

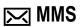

| Capacity      | Size of current MMS as well as capacity still available are shown.   |
|---------------|----------------------------------------------------------------------|
| Preview slide | Play back current page.                                              |
| Slide list    | Display pages available for selection.                               |
| Attachment    | Open list of attachments received.                                   |
| Content       | Selection of page contents to be archived, such as picture or sound. |
| Save          | Store MMS in outbox list.                                            |

| Icon:                   | Meaning                               |
|-------------------------|---------------------------------------|
| MMS                     | MMS unread                            |
| ммѕ                     | MMS read                              |
| MMS                     | MMS draft                             |
| <u>=</u> M <sub>1</sub> | MMS sent                              |
| MMS                     | MMS read and forwarded                |
| MMS                     | MMS read with despatched confirmation |
| :N:                     | Notification unread                   |
| :N:                     | Notification read                     |

Your phone has an e-mail program (client). You can use it to create and receive e-mails.

# Write/send e-mails

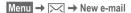

#### Enter e-mail address

Φ→/#

To: E-mail address of recipient(s).

**Cc**: E-mail address for the copy recipient.

Bcc: E-mail address for blind copy recipients (the other recipients are not shown the Bcc recipient).

Attach.: See below.

Press **briefly** to write special characters such as @ (p. 26).

T9 helps you write e-mails (p. 26).

**Subject**: Enter e-mail heading (up to 200 characters).

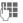

Content: Enter text.

Options

Open menu.

Send

Send e-mail.

#### Add attachments

A file from the file system (e.g. ringtone) can be inserted in an e-mail as an attachment (p. 108).

Attach. Open file system.

Select file to be inserted.

Mark Highlight file.

OK Copy file as an

attachment.

## E-mail editor menu

Options Open menu.

| Insert line         | Extend address field by one line.                                                                |
|---------------------|--------------------------------------------------------------------------------------------------|
| Delete line         | Delete line in address field.                                                                    |
| T9 input<br>(p. 26) | T9 preferred: Activate/<br>deactivate T9.<br>Input language: Select<br>language for text.        |
| Insert from         | Insert entry from Phone-book/Addressbook.                                                        |
| Attach.             | (see above).                                                                                     |
| Save                | Save in draft list.                                                                              |
| Send                | Establish connection with server and send e-mail. If necessary, select different access (p. 78). |
| Send later          | Transfer to outbox list to be sent later.                                                        |

## Receive e-mail

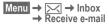

Before an e-mail can be read, it must be retrieved from the server. The service provider is dialled with the default access profile (p. 78) and all e-mails are transmitted to the inhox list.

#### Additional information

The e-mail client always receives complete messages including header, content and, if applicable, attachments. You can restrict the size of the received messages (p. 59).

A maximum of 50 e-mails can be stored in the phone. E-mail size is limited to 99 KB.

#### Synchronising with a PC

With XTNDConnect® PC (p. 119) you can synchronise your incoming/outgoing e-mails with Outlook® or Lotus Notes™.

| E-mail      | with attach-<br>ment | Meaning |  |
|-------------|----------------------|---------|--|
| <u>~</u> @  | <u>E</u> 9           | Unread  |  |
| <u>~</u>    | <u>69</u>            | Read    |  |
| <u>[</u> @  | <u> </u>             | Draft   |  |
| <u>=</u> [@ | <u>=[9</u>           | Sent    |  |

## Read new e-mail

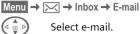

Select e-mail.

The e-mail is displayed. Switch between small.

normal and large font sizes.

Scroll line by line with the control kev.

> Scroll page by page with the plus/minus side key. by pressing top/bottom.

The left soft key offers different functions depending on which text area vou have selected:

→M E-mail addresses/phone numbers in the message are highlighted and can be stored in the Address-

> Dial phone number or start new e-mail.

Save Save attachment (e.g. bitmap).

Reply Reply to sender.

Link

hook

Start WAP browser and visit URL (p. 63).

#### Read menu

| Options O    | pen menu.                                                                                                    |
|--------------|----------------------------------------------------------------------------------------------------|
| Reply        | The original e-mail is re-<br>trieved. The sender is en-<br>tered as recipient and can<br>be changed as can the<br>header and CC. |
| Reply to all | As above, but all recipients are listed in the "Send to" field.                                                                   |
| Forward      | The original e-mail is retrieved. Enter the new recipient to whom it should be forwarded.                                         |
| Change       | To edit, open e-mail in edit mode.                                                                                                |
| Delete       | Delete selected e-mail.                                                                                                    |
| Delete all   | Delete all e-mails in the inbox or outbox.                                                                                        |
| Font size    | Select font size.                                                                                                    |
| Save attach. | The attachment is stored in the file system (Filesystem,                                                                          |

p. 108).

## Lists

All e-mails are stored in four different lists:

## Inbox

Menu  $\rightarrow$   $\longrightarrow$  Inbox  $\rightarrow$  E-mail The list of received e-mails is displayed.

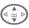

Select e-mail.

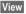

The e-mail is displayed for reading.

#### Draft

Menu → → Draft → E-mail

The list of draft e-mails is displayed.

#### Unsent

Menu → 🔀 → Unsent → E-mail

The list of not yet transmitted e-mails is displayed.

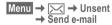

Send all e-mails queued for transmission to the server.

Transmit all e-mails queued for transmission to the server and receive all new e-mails from the server.

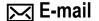

#### Sent

Menu → 🔀 → Sent → E-mail

The list of transmitted e-mails is displayed.

## Lists menu

Each list offers different functions:

| Options | Open | menu. |
|---------|------|-------|
|---------|------|-------|

| View         | (p. 54)                                                                                                    |
|--------------|----------------------------------------------------------------------------------------------------|
| Change       | Edit e-mail.                                                                                                    |
| Reply        | The original e-mail is retrieved. The sender is entered as recipient and can be changed as can the header and CC. |
| Reply to all | As above, but all recipients are listed in the "Send to" field.                                                   |
| Forward      | The original e-mail is retrieved. Enter the new recipient to whom it should be forwarded.                         |
| Delete       | Delete selected e-mail in phone.                                                                                  |
| Delete all   | Delete all e-mails in phone.                                                                                      |

| Sort              | Sort  • by subject  • by sender  • by recipient  • by date/time  • by status  Not all sort criteria are possible in all lists. |
|-------------------|----------------------------------------------------------------------------------------------------|
| Send e-mail       | Establish connection with server and send e-mails.                                                                             |
| Receive<br>e-mail | Establish connection with server and receive incoming e-mails.                                                                 |
| Send/rec.<br>mail | Establish connection with server, send e-mails and receive incoming e-mails.                                                   |

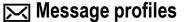

# SMS profile

Menu → 🖂 → Setup → SMS

Up to 5 SMS profiles can be set. The transmission characteristics of an SMS are defined in these. The presetting depends on the SIM card inserted.

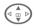

Select profile.

Options

Open menu.

Change sett.

Select.

Service centre

Enter or change the servicecentre phone numbers as supplied by service provider.

Recipient

Enter the standard recipient for this transmission profile or select from Phonebook.

Message type

Manual

The message type is requested for each message.

Standard text

Normal SMS message.

Fax

Transmission via SMS.

E-mail

Transmission via SMS.

New

You may need to obtain the required code number from your service provider.

Validity period

Select the period in which the service centre is to try to deliver the message:

Manual, 1 hour, 3 hours, 6 hours, 12 hours, 1 day, 1 week, Maximum

\*) Maximum period that the service provider permits.

Status report

You will receive confirmation whether delivery of a message has been successful or unsuccessful. This service may be subject to a charge.

Direct reply **⊗!** 

The reply to your SMS message is handled via your service centre when Direct Answer is activated (for information please contact your service provider).

Send SMS automatically by GPRS (if available).

Requirement: GPRS is activated (p. 77). Ensure that your service provider offers this function.

Save aft.

Sent SMS messages are saved in the **Sent** list.

# Activate profile

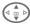

Select profile.

Activate

Press to activate profile.

# MMS profile

Menu → <del>M</del> → Setup → MMS

A number of MMS profiles can be selected. The transmission characteristics of an MMS are defined in these

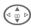

Select profile.

Options

Open menu.

Change sett.

Select

Expiry time Sele

Select the period in which the service centre is to try to deliver the message:

Manual, 1 hour, 3 hours, 6 hours, 12 hours, 1 day, 1 week, Maximum\*

\*) Maximum period that the service provider permits.

Def. priority

Send priority: Medium, High, Low

Def. Length of

Length of display for an MMS page (standard requirement).

Retrieval

duration

Receive complete MMS or only notification of arrival.

Automatic

Receive complete MMS im-

mediately.

Receive complete MMS immediately in home network

Manual

Only the notification is received

MMS relaysry.

MMS relay URL, e.g. http://www.webpage.com

IP settings

IP address: Enter IP

Port: Enter port number.

IP address: Enter IP address

Port: Enter port number.

These settings can be different from those of the WAP browser

Conn.profile: Select or set access profile (p. 78).

# Activate profile

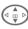

Select profile.

Activate

Press to activate profile.

hc.

# E-mail settings

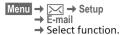

Before using this service, you must set the server access and your e-mail options. The data for these may already have been entered. If not, your service provider will supply you with the relevant information. See also on the Internet at:

#### www.my-siemens.com/sl55

#### Additional information

Your service provider must support the following protocols for successful data exchange with the e-mail server:

POP3, IMAP4 and SMTP or eSMTP.

E-mails will be MIME-encoded for transmission

Encryption of e-mail transmission (SSL, APOP) is not possible at present.

### **Accounts**

5 accounts can be defined. If no access data have been defined for the account, the entry card is displayed.

Alternatively:

Options Press.

Change sett.

Select, then:

#### User settings

User ID: \*

Password: \*

| Provider        | Select provider.                        |
|-----------------|-----------------------------------------|
| User name:      | Your name.                              |
| E-mail addr.: * | Your e-mail address, e.g.:name@domain.a |
| Reply-t.addr.:  | Additional e-mail address for replies.  |

\*Your service provider will supply you with this information

Your user ID

Your password.

|  | Mail settings                                   |                                                              |  |
|--|-------------------------------------------------|--------------------------------------------------------------|--|
|  | Downl. only<br>mails smaller<br>than<br><10> KB | Set maximum size for in coming e-mails.                      |  |
|  | Leave copy on server?                           | E-mails remain on the server after they have been retrieved. |  |
|  | Types                                           | POP3 or IMAP4.                                               |  |
|  | POP3 server: *                                  | Enter Internet address if the server type is POP3 and SMTP.  |  |

| <u> </u>                  |
|---------------------------|
|                           |
| (Default: 110)            |
| Enter Internet address if |

the server type is IMAP4

Enter Internet address

and SMTP IMAP4 Port: \* (Default: 143)

SMTP port: \* (Default: 25)

SMTP

SMTP server: \*

POP3 Port: \*

IMAP4\*

Authentication: Yes/No. Authentic :

SMTP Password: A user password will be required if "Authentication" is set to Yes

\*Your service provider will supply you with this information

OK

Save and activate settings.

#### General sett.

Enter the preset default of an e-mail address for blind-copy recipient (Bcc).

## Activate profile

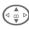

Select profile.

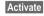

Press to activate profile.

# Voice message

These functions are described in a separate chapter (see p. 41).

## CB services

These functions are described in a separate chapter (see p. 61).

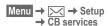

Some service providers offer information services (info channels, **c**ell **b**roadcast). If reception is activated, your "Topic list" will supply you with messages on the activated topics.

#### **Broadcast**

You can activate and deactivate the Cell Broadcast (CB) service. If the CB service is activated, standby time for the phone will be reduced.

#### Read new CB

All unread CB messages are displayed.

#### Topic list

Add an unrestricted number of topics to this personal list from the topic index (Topic index). You can preset 10 entries with their channel number (ID) and, if necessary, their names.

New topic Select.

- If no topic index (Topic index) is available, enter a topic with its channel number and confirm with OK.
- If the topic index has already been transmitted, select a topic and confirm with OK.

Channel: Select

Options Open list menu.

If a topic is selected in the list you can view it, activate/ deactivate it, edit it or delete it.

#### Auto display

CB messages are displayed in standby mode, longer messages are scrolled automatically. This display can be activated/deactivated for all or only new messages.

For "full page view":

press , then View CB.

## Topic index

⊗!

The list of topics is displayed for you to choose from. If nothing is displayed, you must enter the channel numbers (ID) manually (Topic list). Please contact your service provider for details.

#### CB languages

Receive Cell Broadcast messages in only one specific language or in all languages.

## Displays

**V** ,

Topic activated/deactivated.

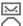

New messages received on the topic.

Messages already read.

# Internet browser (WAP)

Get the latest information from the Internet that is specifically adapted to the display options of your phone. In addition, you can download games and applications to your phone. Internet access may require registration with the service provider.

#### Internet access

**⊘**I

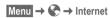

The browser is activated as soon as you call up the function. The functions of the soft keys vary, depending on the internet page, for example "link" or "menu". The contents of the option menus are also variable. If necessary, set the way in which WAP access should be made (see Browser menu, Setup, Start with..., p. 63).

For example the start menu appears:

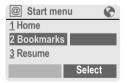

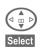

Select required function.

Confirm.

#### Start menu

| Home                                                | The connection to the provider's portal is set up. This may be defined or pre-set by your service provider. |
|-----------------------------------------------------|----------------------------------------------------------------------------------------------------|
| Bookmarks                                           | Up to 50 URLs stored in the phone for fast access.                                                          |
| Resume                                              | Call up recently visited pages that are still in memory.                                                    |
| Inbox                                               | Inbox for messages from the WAP server (WAP push).                                                          |
| Profiles                                            | The list of profiles is displayed for activation/setting (p. 64).                                           |
| Exit browser                                        | Close browser and clear down connection.                                                                    |
| Additional information Operating instructionsp. 117 |                                                                                                    |

#### Fnd connection

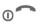

Hold **down** to clear down the connection and to close the browser.

Your Internet browser is licensed by:

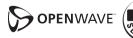

#### Browser menu

If the browser is active, the menu can be activated as follows:

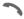

Press

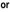

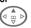

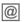

|@| confirm.

Home The connection to the provider's portal is set up. This may be defined or pre-set by your service provider. Bookmarks Up to 50 URLs stored in the phone for fast access (p. 118). Resume Call up most recently visited page still in memory. Go to Enter URL to access WAP page directly, e.g. wap.my-siemens.com Select from list of most recently visited WAP

Reload Reload page. Inbox Inbox for messages from the WAP server (WAP push). Disconnect End connection.

addresses

More ... See below

Exit browser Close browser and clear down connection

Save bitmap Save a picture on the page.

## More ... (in menu)

About

Openwave

| •        | •                                                                                                    |
|----------|----------------------------------------------------------------------------------------------------|
| Profiles | The list of profiles is displayed for activation/setting (p. 64).                                                                                                    |
| Setup    | Font size  Protocol parameters  Push Push can force online Timeout for unanswered network requests  Security Connection prompt Secure prompt Current certificate CA certificates Private Key PINs Encryption |
|          | Start with • Start menu • Browser menu • Home • Resume • Bookmarks                                                                                                    |
| Reset    | Restart session and clear cache.                                                                                                    |

Display browser version.

#### Notes

Browser menu

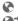

Offline

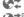

Online

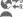

GPRS Online No network

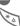

Select special characters. such as @, ~, \, see p. 26.

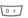

press repeatedly for:

..?!@/&~+-=

# WAP profiles

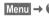

Menu  $\rightarrow \bigcirc \rightarrow$  Internet  $\rightarrow$  Profiles

Preparation of the phone for WAP Internet access depends on the current service provider:

- · The settings have already been installed by provider. You can start immediately.
- · Access profiles for a number of providers have already been set. Then select and activate profile.
- The access profile must be set manually.

If necessary, check with your service provider for details.

#### Activate WAP profile

You can change the current profile each time you access the Internet.

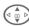

Select profile.

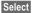

Activate. The current profile is selected

#### Set WAP profile

Up to 5 WAP profiles can be set (if not barred by provider). The entries may vary depending on the service provider:

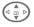

Select profile.

Edit

Open to make settings.

Profile name

Enter/change name.

WAP param.

8!

IP address: Enter IP address \* Port-Enter port number.\* Homepage: Enter homepage, if not set by the service provider. Due time: Time in seconds after which

a connection should be ended if no input or data exchange takes place.

Account sett.

Select or set access profile (p. 78).

\*) depends on service provider, if necessary enter 2nd IP address and 2nd port

Save

Save settings.

## Games & more

Download games and other applications. You are advised about relevant applications on the Internet.

Once you have selected a game or application you can start to download it immediately. Then you can use the application.

Most applications include instructions

#### Additional information

To download applications, the WAP profile (p. 64), HTTP profile (p. 67) and access (p. 78) must be configured.

Java™ information ......p. 114 Sounds (ringer)/silent alert on/off.....p. 70

Applications and games can be found at:

wap.my-siemens.com

or on the Internet at:

www.my-siemens.com/city

## Games and applications

Applications and links that are already stored on the phone are found under:

Menu → 🗬 → Games & more

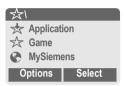

Different functions are available depending on which entry is highliahted:

## Carry out game/application offline

Select

Loadable application can be started immediately.

## toad game/application online

Select

Only description file (p. 114); application has still to be loaded.

Load link (optional)

Internet

The selected Internet page is loaded.

#### Receive information

If information required, say, by an application that has already been installed, is received via SMS, the symbol appears in the display. By pressing the left soft key, the relevant application is started and the information is processed.

#### Additional information

The following key control is used for many games (virtual joystick):

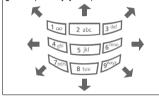

## Games&More menu

All functions required for editing and managing your applications and folders are found in the Options menu:

## Options Open menu.

| Start      | Start application.                                            |
|------------|---------------------------------------------------------------|
| Download   | An application is downloaded from the Internet and installed. |
| New folder | Create and name new folder.                                   |
| Delete     | Delete selected application/ folder.                          |

| Delete all      | Delete all applications/folders after confirmation.                                 |
|-----------------|-------------------------------------------------------------------------------------|
| Rename          | Rename highlighted applications/folders.                                            |
| Move            | Move applications between folders.                                                  |
| HTTP<br>profile | The list of profiles is displayed for activation/setting (p. 67).                   |
| Reinstall       | Reinstall an application (update).                                                  |
| More info       | Download further instructions via Internet (WAP), if available.                     |
| Details         | Show details of the application/folder (name, version, size, path, producer, date). |
| Sort            | Set sort criteria (alphabetical, time).                                             |
| Capacity        | Display maximum and available capacity.                                             |
|                 |                                                                                     |

## HTTP profile

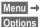

Menu → 🗬 → Games & more Open menu

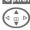

Select HTTP profile.

Preparation of the phone depends on current service provider:

- · The settings have already been installed by provider. You can start immediately.
- Access profiles have already been set by your provider. Then select and activate profile.
- The access profiles have to be set manually.

If necessary, check with your service provider for details.

WAP can be used to download applications from the Internet, Downloading or running applications will not affect or change the software already installed on your Java™-enabled mobile phone. Siemens excludes all warranty and liability claims in respect of or in connection with any applications subsequently installed by the customer and any software not included in the original delivery package. This also applies to functions enabled subsequently at the customer's instigation. The purchaser bears sole risk for the loss of, damage to, and any defects arising in, this device or the applications or software and for any direct damage or consequential damage of whatever nature resulting from the use of these applications or software. For technical reasons, such applications or software and subsequent enabling of certain functions are lost in the event of the device being replaced/re-supplied and may be lost if it is repaired. In these cases the purchaser will need to download the application again or re-enable it. Siemens does not warranty or guarantee or accept any liability for the customer's ability to download or enable applications again or to do so free of charge.

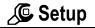

# **Display**

Menu → Display
→ Select function.

## Language

Set the language of the display text. When "automatic" is set, the language of your service provider is used. If a language that you do not understand happens to be set, the phone can be reset to the language of your service provider with the following input (in standby mode):

\*#0000#

## T9 input

(see also p. 27)

#### T9 preferred

Activate/deactivate intelligent text entry.

#### Input language

Select language for text entry. Languages with T9 support are marked by the T9 symbol.

## Wallpaper

Set background graphic for display.

#### Logo

Choose picture to be displayed instead of the provider logo.

#### Color scheme

Select colour scheme for the whole service system.

#### Activate colour scheme

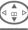

Select colour scheme.

Select

Activate

#### Load colour scheme

Up to three colour schemes can be included in the selection list. These can be loaded by WAP, for example.

Options

Open menu.

Load

Select colour scheme.

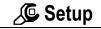

#### Screensaver

The screensaver shows a picture in the display when a period set by you has elapsed. The function is ended by an incoming call or by pressing any key.

| Enable        | Activate/deactivate screensaver.                  |
|---------------|---------------------------------------------------|
| Style         | Analog clock, Bitmap or Energy saving.            |
| Bitmap        | Select picture in file system.                    |
| Preview       | Display screensaver.                              |
| Timeout       | Set period after which the screensaver starts.    |
| Security      | Phone-code protected termination of screensaver.  |
| Auto key lock | The keypad is locked when the screensaver starts. |

#### Additional information

You can also receive individual logos, screensavers and animations by SMS (p. 42), MMS (p. 47) or WAP (p. 62). See also My phone (p. 19).

## Start up anim.

Select animation to be shown when phone is switched on.

#### Shutdn anim.

Select animation to be shown when phone is switched off.

## Own greeting

Enter greeting to be displayed instead of animation when phone is switched on.

| Edit | Activate/deactivate.                       |
|------|--------------------------------------------|
|      | Delete old message and create new message. |
|      | 3                                          |
| OK   | Confirm changes.                           |

## **Big letters**

You can choose between two font sizes for the display.

#### Illumination

Set display light brighter/darker. The darker the setting the longer the standby time.

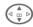

Press the control key repeatedly to adjust up or down.

#### Contrast

Set display contrast.

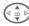

Press the control key repeatedly to adjust up or down.

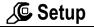

## Audio

Menu → C → Audio → Select function.

You can set the tones to match your needs

## Ringer setting

On/Off Activate/deactivate all

tones.

Beep Reduce ringtone to a

short signal (beep).

#### Additional information

□ Display: Beep.

Display: Ringer off.

Switch off ringer ......p. 116

#### Silent alert

To avoid the disturbance caused by a ringing phone, you can activate the silent alert function as an alternative. The silent alert can also be activated in addition to the ringer (e.g. in noisy environments). This function is deactivated when the battery is charged.

#### Volume

Set different volumes for types of call/functions.

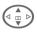

Select:

Group calls

Other calls

Alarm

Alarm clock

Messages

Cell broadcast

Start melody End melody

ProSlide (common setting for opening and closing melody)

Select

Press. The ringtone is

played.

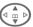

Set volume.

OK

Confirm

#### Additional information

Please make sure you have accepted the call before holding the phone to your ear. This will avoid damage to your hearing from loud ringtones!

If two independent phone numbers are registered on your phone, you can set different volumes for them (p. 116).

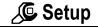

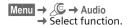

#### Melodies

Set different ringtones for types of call/functions.

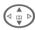

Select:

M Calls

Group calls

Other calls

Alarm

Alarm clock

Messages

Cell broadcast

Start melody

End melody

Open. melody

Closing melody

Select

Press. The melody is played.

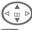

Choose ringtone.

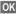

Confirm.

#### Additional information

Individual ringtones can be sent to you via SMS (p. 42) or you can download them via WAP (p. 62). See also My phone (p. 19).

## Call screening

⊗!

Only calls from phone numbers that are in the Phonebook/Addressbook or in a group are signalled audibly or by silent alert. Other calls are merely displayed.

If you do not accept these calls, they are diverted to your mailbox (if set, p. 73).

**→**|Q

Display in standby mode: when call screening is activated.

## Key tones

You can set the type of acoustic key tone:

Click or Tone or Still

## Minute beep

During a call, you will hear a beep after every minute as a reminder of the time elapsed. The recipient does not hear this beep.

#### Info tones

Set service and alarm tones:

On/Off Activate/deactivate tones.

Extended

If switched on, a wider range of service tones is available, e.g.:

- End of menu.
- · Maximum text length reached,
- Network connection broken.

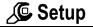

# **Keys**

Menu → C → Keys → Select function.

### Any to answer

Incoming calls can be accepted by pressing any key.

(except (1) ).

### Auto key lock

If activated, the keypad is locked automatically if no key has been pressed for one minute in standby mode. This prevents the phone from being used accidentally. However, you can still be called and you can still make an emergency call.

### ProSlide lock

Enable/disable automatic keylock when closing keypad. The keys are always unlocked automatically when opening the keypad.

#### Additional information

The keypad can also be directly locked and unlocked in idle state.

as follows.

Hold down.

### Key tones

You can set the type of acoustic key tone:

Click or Tone or Still

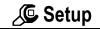

**β**!

Ø.

# Phone setup

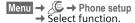

### Call waiting

If you are registered for this service, you can check whether it is set and you can activate/deactivate it (see also p. 23).

### Hide ID

When you make a call, your phone number can be displayed on the recipient's display (depending on the service provider).

To suppress this display, you can enable the "Hide ID" mode for all subsequent calls or just for the next call. You may need to register separately with your service provider for these functions.

### Divert

You can set the conditions under which calls are diverted to your mailbox or other numbers.

### Set up call divert (example):

The most common condition for call divert is:

#### Unanswered

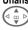

Select Unanswered (includes the Not reachable, No reply, Busy conditions,

see below).

Select Set

Press. Select.

done)

Enter the phone number to which the caller will be diverted (if not already

Or

Ш→

Select this phone number from the Addressbook/ Phonebook or via Mailbox

OK

Confirm. After a short pause, the setting is confirmed by the network.

#### Alle Anrufe

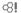

All calls are diverted.

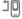

Icon in top line of display in standby mode.

### Not reachable

Divert occurs if phone is switched off or is out of range.

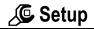

### No reply

A call is only diverted after a delay that is determined by the network. The period can be set to a maximum of 30 seconds in 5 second intervals.

### Busy

Divert occurs if a call is in progress. If Call waiting is activated (p. 73), you will hear the call waiting tone during a call.

### Receiving fax

Fax calls are diverted to a number with a fax connection

#### Receiving data

**β**! Data calls are diverted to a phone number with a PC connection.

#### Status check

?

You can check the current divert status for all conditions.

After a short pause, the current situation is transmitted by the network and displayed.

~ Condition set.

Not set.

Display if status is unknown (e.g. with a new SIM card).

#### Clear all

cΩ1

All set diversions are cleared.

#### Additional information

Note that the divert is stored in the network and not in the phone (for example when the SIM card is changed).

### Check condition or delete it

First select the condition

Select Press Check status

Select

Or

**β**!

Delete Select

#### Reactivate divert

The last divert has been stored. Proceed as with "Set divert". The stored phone number is displayed. Confirm phone number.

#### Edit phone number

Proceed as with "Set divert" When the stored number is displayed:

Delete

Press. The phone number is deleted

Enter new number and confirm.

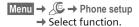

### Fact. settings

The phone is reset to the default values (factory setting) (does not apply to SIM card or network settings).

Alternative input in standby mode: \*#9999#**~** 

### Filesystem

(Phone code protected)

Format

The file system memory is formatted and all data that has been saved is deleted, including Addressbook, ringtones, organiser entries, etc. Save important data in advance (p. 119).

Clean up

The file system is defragmented.

### Phone identity

The phone identity number (IMEI) is displayed. This information may be useful for customer service.

Alternative input in standby mode: \*#06#

Check software version p. 116.

#### Auto off

The phone switches off each day at the set time.

#### Activate:

Time

Press.

Enter time (24-hour clock).

OK

Confirm.

### Deactivate:

Manual

Press.

OK

Confirm

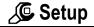

0.4:-..-

### Clock

Menu → Clock
→ Select function.

### Time/date

The clock must be set to the right time once at start-up.

Press.

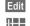

First enter the date (day/month/year), then the time (12 hours, including seconds).

#### Additional information

If the battery is removed for longer than approx. 30 seconds, the clock must be reset.

Setting date format:

DD: Day (2-digit)
MM: Month (2-digit)
YYYY: Year (4-digit)

#### Time zones

Set the time zone for your area.

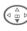

Select the required time zone from list ...

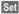

... press to set.

| Options Op |                        | Open menu.                                                                                                |
|------------|------------------------|----------------------------------------------------------------------------------------------------|
|            | Set                    | Set time zone.                                                                                            |
|            | Rename                 | Assign a new name to time zone.                                                                           |
|            | DST                    | Activate/deactivate daylight saving. When daylight saving is activated a sun icon appears on the display. |
|            | Auto time-<br>zone 🔗 ! | The time zone is switched automatically to local time by the network.                                     |
|            | View                   | Display the selected time zone with name and date.                                                        |

#### **Date format**

DD.MM.YYYY or MM/DD/YYYY

### Time format

24h or 12h.

### Show clock

Activate/deactivate time display in standby mode.

### **Buddhist year**

Switch to the Buddhist date (not on all model variants).

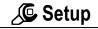

# Connectivity

Menu → Connectivity
→ Select function.

#### **GPRS**

cΩ1

(General Packet Radio Service)

GPRS is a new method for transmitting data faster in the mobile network. Use GPRS and if the network has sufficient capacity, you can be connected to the Internet permanently. Only the actual transmission time is charged by the network operator.

Some service providers do not yet support this service.

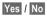

Yes / No Activate or deactivate GPRS function

Shown in display:

Activated and available. **GPRS** 

!GPRS! Logged on.

**GPRS** Connection briefly lost.

### **GPRS** info

Display of information on connection status.

#### **IrDA**

Your phone has an infrared interface. You can use this to exchange data (Addressbook entries, business card, SMS, organiser entries) with other devices that are also equipped with an infrared interface.

The infrared interface is on the right side of the phone. The distance between the two devices must not exceed 30 cm. The infrared windows of the two devices should be placed as close to one another as possible.

Edit Activate/deactivate IrDA. Shown on the display:

D:--When activated.

Dm During the transfer.

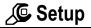

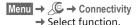

#### Data services

For the MMS, Wap and Mail, Java, Rms applications at least one connection profile must be set up and activated.

Select profile.

Options Open menu.

Change sett.
Select, then:

For CSD (Circuit Switched Data)

CSD settings

Edit

Select.

Press.

If it has not been pre-installed, enter the data or enter the required settings (your service provider will supply you with information on this):

| Dial-up<br>number | Enter ISP number.                                |
|-------------------|--------------------------------------------------|
| Call type:        | Select ISDN or analogue.                         |
| Login name:       | Enter login name.                                |
| Password:         | Enter password (shown as a series of asterisks). |
| DNS1 / DNS 2:     | (optional).                                      |
| Save Sav          | e settings.                                      |

#### For GPRS

(General Packet Radio Service)

GPRS settings

Select.

You can activate GPRS for the profile and change the settings here. You can only start to use GPRS once you have activated GPRS on your phone (p. 77).

Edit Press.

APN: Enter service provider address.

Login name: Enter login name.

Password: Enter password (shown as a series of asterisks).

DNS1 / DNS 2: (optional).

### HTTP profile

Save

Preparation of the phone depends on current service provider:

Save settings.

- The settings have already been installed by your provider. You can start immediately.
- Access profiles have already been set by your provider. Then select and activate profile.
- The access profiles must be set manually.

If necessary, check with your service provider for details.

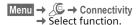

### Fax/data mod.

#### Fax/data mode using a PC

With the phone and a connected PC, you can transmit and receive faxes and data. Appropriate software for fax and data communication must be available on your PC and there must be a connection to the phone.

Fax and data services must be enabled by the service provider. There are variations in fax and data reception, depending on the network. Please ask your service provider about this.

Edit

Set the required mode.

Rec fax/data

**α**8!

Your service provider has given you a number for telephoning and a fax/data number.

The call is signalled by a special ringtone and the type of call (fax or data) is displayed.

Now start the communication program in your PC to receive the faxl data.

Send vce/fax

ക

Set this function on the phone **before** transmission so that you can switch from voice mode to fax mode.

While the connection is being set up, the following function is available for two seconds:

Voice/fx

Switch to **Send vce/fax** mode; you may now send a fax.

Voice/fax rec

(**Only** if no special fax or data number is available).

Start the required communication program on your PC and select the function on the phone **during** the call (the PC will take over the connection).

#### End transmission

End transmission with PC software and/or press  $_{\bigcirc}$   $\frown$ .

#### **Authentication**

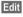

Activate encrypted WAP dial-up (CHAP Challenge Authentication Procedure) or deactivate it (PAP Personal Authentication Procedure).

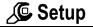

# **Security**

Menu → Security
→ Select function.

The phone and SIM card are protected against misuse by several security codes.

#### Codes

PIN control, Change PIN, Change PIN2, Chg.phonecode (p. 18).

### **Babysitter**

(Phone code protected)

Only **one** phone number can be dialled. Hold **down** the right soft key (p. 25).

# Only 🗂

8

(PIN 2 protected)

Dialling options are restricted to SIMprotected phone numbers in the Phonebook. If only area codes are entered, relevant phone numbers can be added to these manually before dialling.

If the SIM card does not support PIN 2 input, the **whole** Phonebook can be protected with the phone code.

### Last 10 only

œ.

(Phone code protected)

Only phone numbers from the call list of "dialled numbers" (p. 39) can be dialled. This list can be filled with phone numbers specifically for this purpose: First delete the call list, then create "new entries" by dialling phone numbers and cancelling before the connection is established.

### This SIM only

8

(Phone code protected)

By entering a phone code, the phone can be linked to a SIM card. Operation using a **different** SIM card is not possible without knowing the phone code.

If the phone is to be used with a different SIM card, enter the phone code when requested.

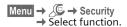

### **Barrings**

⊗!

Barring restricts the use of your SIM card (this is not supported by all service providers). You need a 4-digit password which your service provider will give you. You may need to register each barring separately with your service provider.

### All outgoing

All outgoing calls except emergency numbers 999 and 112 are barred.

### **Outgo internat**

Only national calls can be made.

### Out.int.x home

International calls are not permitted. However you can make calls to your home country when abroad.

#### All incoming

The phone is barred for all incoming calls (forwarding of all calls to mailbox provides a similar effect).

#### When roaming

You do not receive calls when you are outside your home network. This means that no charges are incurred for incoming calls.

#### Status check

The following information can be displayed after a status check:

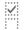

Barring set.

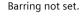

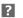

Status unknown (e.g. new SIM card).

#### Clear all

All barrings are deleted. A password which the service provider will give you is needed for this function.

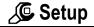

### **Network**

Menu → Select function.

Line

Ø!

This function is only displayed if it is supported by the service provider. **Two separate** phone numbers must be registered on the phone.

#### Select

Select phone number in current use.

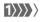

Display current phone number.

### Additional information

Settings for phone numbers ......p. 116

#### Block line

(Phone code protected)

You may limit usage to one phone number.

#### **Network info**

The list of GSM networks currently available is displayed.

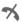

Indicates forbidden service providers (depending on SIM card).

### Choose network

Network search is restarted. This is useful if you are **not** on your home network or want to register on a **different** network. The network list is rebuilt when **Auto** network is set.

#### Auto network

Activate/deactivate, see also Choose network above. If "Automatic network" is activated, the next network on the list is dialled in ranking order of your "preferred networks". Alternatively select a different network manually from the list of the available GSM networks.

### Pref. network

Enter your preferred service providers here for when you leave your home network (e.g. if there are differences in price).

### Additional information

If the signal strength of the preferred network is inadequate when you switch on the phone, the phone may register in a different network. This can change when the telephone is next switched on or if another network is selected manually. Your service provider is displayed:

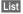

Display list of preferred networks

#### Create new entry:

 Select empty line, press Entry, then select another entry from the list of service providers and confirm.

### Change/delete entry:

 Select entry, press Change, then select another entry from the list of service providers and confirm or press Clear.

### **Band selection**

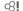

Select either GSM 900, GSM 1800 or GSM 1900.

### Fast search

When this function is active, network reconnection is speeded up (and standby time is reduced).

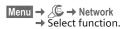

### User group

8

Depending on service provider, you can create groups with this service. These can have access to internal (company) information, for example, or special tariffs apply. The details can be clarified with your service provider.

#### Active

Activate/deactivate function. "User group" must be deactivated for normal phone use (phone code, p. 17).

### Select group

You can select or add groups other than preferred groups (see below). Code numbers for the groups are obtained from your service provider.

### Outgo. access

In addition to network control for a user group, it is possible to set whether outgoing calls outside the group are permitted. If the function is deactivated, only calls within the group are permitted.

### Preferred grp

If activated, only calls within this standard user group can be made (depending on the network configuration).

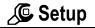

### **Accessories**

Menu → C → Accessories
→ Select function.

### Car Kit

Only in combination with an original Siemens handsfree Car Kit (p. 128). The profile is activated automatically as soon as the phone is inserted into the cradle.

### User-definable settings

Auto answer

(factory default: off)

Calls are accepted automatically after a few seconds. Eavesdropping is possible!

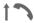

Message in display.

Auto off

(factory default: 2 hours)

The phone is powered by the car's power supply. You can adjust the time between switching off the ignition and the automatic switching off of the phone.

#### Acoustic set2

Choose a different audio setting if desired for your Car Kit.

#### Automatic settings:

- Permanent illumination: switched on.
- Key lock: switched off.
- · Charging the phone battery.
- Automatic activation of the Car Kit profile when phone is inserted in cradle.

### Headset

Only in conjunction with an original Siemens headset (p. 127). The profile is automatically activated when headset is plugged in.

### User-definable settings

Auto answer

(factory default: off)

Calls are accepted automatically after a few seconds (except where the ringer is switched off or set to beep). You should therefore be wearing the headset.

Eavesdropping is possible!

#### Automatic setting

Accept call with Call key or PTT key (Push To Talk), even when key lock is activated.

#### Auto answer

If you do not notice that your phone has accepted a call, there is the danger that the caller may eavesdrop.

### **ProSlide**

#### Volume

Adjust the volume of the music when opening and closing the keypad.

### Open. melody

Set the music to be played when the keypad is opened.

### Closing melody

Set the music to be played when the keypad is opened.

### ProSlide lock

Enable/disable automatic keylock when closing keypad. The keys are always unlocked automatically when opening the keypad.

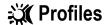

Several settings can be stored in a phone profile in order, for example, to adapt the phone to the surrounding level of noise.

- Five standard profiles are provided with default settings. They can however be changed:
  - Normal envi.

Quiet environ.

Noisy environ.

Car Kit

Headset

- You can set two personal profiles (<No Title>).
- The special profile Aircraft mode is fixed and cannot be changed, (p. 87).

### **Activate**

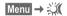

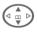

Select default profile or personal profile.

Activate

Activate profile.

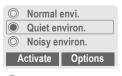

Active profile.

# Setup

Edit a default profile or create a new personal profile:

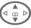

Select profile.

Options

Open menu.

Change sett.

Select.

The list of available functions is displayed:

| Ringer setting | p. 70 |
|----------------|-------|
| Volume         | p. 70 |
| Silent alert   | p. 70 |
| Call screening | p. 71 |
| Info tones     | p. 71 |
| Key tones      | p. 71 |
| Illumination   | p. 69 |
| Big letters    | p. 69 |

When you have finished setting a function, return to the profile menu where you can change a further setting.

#### Profile menu

| Options Open menu. |                                                    |  |
|--------------------|----------------------------------------------------|--|
| Activate           | Activate selected profile.                         |  |
| Change sett.       | Change profile settings.                           |  |
| Copy from          | Copy settings from another profile.                |  |
| Rename             | Change personal profile (except default profiles). |  |

# Car Kit

If a Siemens original Car Kit is used (p. 128) the profile is activated automatically as soon as the phone is inserted into the cradle (p. 84).

### Headset

If an original Siemens headset is used (p. 127), the profile is activated automatically as soon as the headset is used (p. 84).

### Aircraft mode

All alarms (appointments, alarm clock) are deactivated. This profile **cannot be modified**. The phone will switch off if you select this profile.

### **Activate**

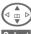

Scroll to Aircraft mode.

Select

Activate profile.

A security prompt must be confirmed.

The phone switches itself off automatically.

### Normal operation

When you switch on your phone again, the previously set profile will be reactivated automatically.

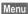

Press.

Mv menu

Press.

Create your own menu with frequently used functions, phone numbers or WAP pages.

The list of 10 possible entries is preset. You can, however, change it as vou want.

#### Additional information

For fast access from standby mode you can set the function My menu on the left soft key (p. 106).

### Activate

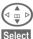

Select the required entry.

Press.

Or

Options

Press

Activate

Select Press

Select

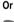

If the entry selected is a phone number, you can also call it with the Call key.

# Change sett.

You can replace each entry (1-10) with another entry from the selection list of My menu.

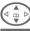

Select the required entry.

Options

Press.

Select.

Change sett.

Set Press

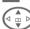

Select the new entry from the selection list.

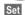

Press.

If you have selected a phone number or a WAP favourite as a new entry. the corresponding application is started.

### Reset all

Options

Press.

Reset all Select.

After confirmation and entering the phone code, the default entries are reset.

### Calendar

Menu → 1 → Calendar

You can enter appointments and tasks in the Calendar, It offers a

- · monthly overview,
- · weekly overview,
- · daily overview.

Time and date must be set for the Calendar to work correctly (p. 76).

### Monthly overview

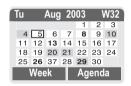

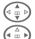

Scroll between weeks

Scroll between days.

Week Agenda Display weekly view.

List of the day's appointments and tasks

#### Additional information

Calendar days in bold face indicate appointments or birthdays (p. 91) on this day.

You can use the plus/minus side key on the phone to scroll between the months or weeks depending on the current overview.

### Weekly overview

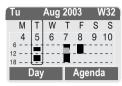

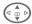

Scroll by the hour from 0.00 to 24.00 hours

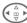

Scroll between days.

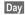

Display the daily overview

### Daily overview

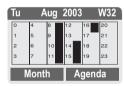

Each day is divided into six blocks of four hours (morning + afternoon).

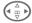

Scroll between days.

#### Additional information

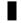

Appointments are displayed by vertical bars.

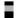

Time overlaps in appointment entries are highlighted.

### Agenda

Agenda

Select in the current overview.

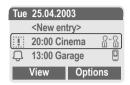

Appointments (p. 91) and where applicable any open tasks (p. 93) for the current day are displayed in chronological order in the agenda.

<New entry>

Create new entry as appointment or as task.

### **Options**

Different functions are provided, depending on the Calendar item selected or the current organiser function:

| Options                 | Open menu.                                               |
|-------------------------|----------------------------------------------------------|
| View                    | Display entry.                                           |
| Activate/<br>Deactivate | Switch alarm on/off.                                     |
| Done                    | Change task to "completed".                              |
| Change                  | Open the entry to edit.                                  |
| New entry               | Create new entry as Appointment (p. 91) or Task (p. 93). |
| Delete                  | Delete selected entry.                                   |
|                         |                                                          |

| Delete all   | Delete all entries after confirmation.                                            |
|--------------|-----------------------------------------------------------------------------------|
| Delete until | Delete all entries prior to a certain date.                                       |
| Delete done  | Delete all completed tasks.                                                       |
| Mark         | Activate highlighting mode, the entry currently selected is highlighted (p. 113). |
| Mark all     | Activate highlighting mode, all entries are highlighted (p. 113).                 |
| Send/Print   | (p. 110)                                                                          |
| Import       | Import tasks and appointments via IrDA in vCal format (p. 110).                   |
| Capacity     | Display available capacity.                                                       |
|              |                                                                                   |

#### Additional information

For additional Calendar settings, see below under Setup.

Appointment with "alarm activated".

Appointment with "alarm deactivated".

Task.

2 Priority task.

Task completed.

Task deadline exceeded.

### Synchronising with a PC

With XTNDConnect® PC (p. 119) you can synchronise your appointments with Outlook® or Lotus Notes™.

With Remote sync. you can synchronise your phone with an organiser stored on the Internet (p. 104). For this a time zone must be set (p. 76).

# Calendar settings

Menu → 1 → Calend. setup

### **Birthdays**

Birthdays (and other events) are shown in bold face.

### Begin of week

You can set which weekday is listed first on the left in the monthly and weekly overviews.

### **Alarm**

Menu → 1 → Alarm

All appointment entries are displayed in chronological order. If an alarm is missed it appears in the list of missed appointments (p. 95).

### List according to type

Types Types of appointments are displayed.

Select appointment type.

Select

Show all entries for the selected type.

### Enter new appointment

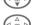

Select <New entry>.

Make the entries field by field.

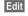

Browse through displays in the selection fields.

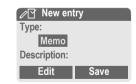

# 1 Organiser

### Type:

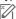

Memo.

Description with up to 50 characters.

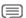

Speech memo.

Record a voice memo at the end of the input procedure (see also p. 96).

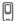

Call.

Enter phone number. Shown with alarm.

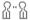

Meeting.

Description with up to 50 characters.

#### Description:

Display in the agenda list.

#### Location:

Location of appointment, e.g. meeting room.

Start date:

Start time:

End date:

#### Alarm:

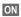

Activate alarm

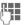

Enter start time of the alarm **before** the appointment.

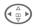

Select:

Minutes, Hours, Days.

#### Reoccurrence:

Select a timeframe for repeating the appointment:

None, Daily, Weekly, Monthly, Annual. Enter a parameter for repeating:

Forever, Until, Occurrences (number)

If **Weekly** is selected, certain weekdays can be highlighted.

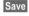

Save the appointment. The alarm is automatically activated. If Speech memo is selected as type, the dictating machine is started for recording (p. 96).

#### Alarm

When the set date and time are reached there is an audible and a visual alarm. If an alarm is missed it appears in the list of missed appointments (p. 95).

Alarm type Memo/Meeting: the text is shown in the display.

Alarm type **Call**: the phone number is displayed for dialling.

Alarm type **Speech memo**: playback with dictation key.

Pause

The alarm stops for

5 minutes.

Off

The alarm is stopped.

#### Additional information

Display indicating that alarms are set:

(c. Alarm clock.

Appointment.

An alarm sounds even when the phone is switched off (the phone does not switch to standby mode). Press any key or close and open the keypad to disable it.

| Set alarm tone | p. 70 |
|----------------|-------|
| Clock          | p. 76 |
| Options        | p. 90 |

### **Tasks**

Menu → 1 → Tasks

A task is displayed like an appointment in the agenda of the selected day. However, unlike an appointment it does not require a time. When no time is entered the task appears at the top of the list every day until it is marked as completed.

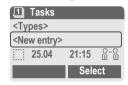

### List according to type

<Types>

Types of appointments are displayed.

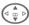

Select appointment type.

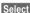

Show entries for the selected type.

#### Enter new task

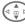

Select < New entry>.

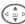

Select appointment type (see appointments, p. 91).

#### Description:

Display in the list.

#### Status:

Choose between: Done or Outstanding

# 1 Organiser

#### Priorität:

Select between 1 (high) - 5 (low). Default is 3.

#### Use date

When **Yes** is selected, the following option is provided.

#### Due date:

Enter date.

#### Due time:

Enter time.

#### Alarm:

Enter a time (0-99) and a time unit (minutes, hours, days) at which an audible/visual notification of an impending task should be made.

Save

Save task.

### Notes

Menu → 1 → Notes

Use your phone as a notepad.

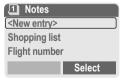

### New entry

Select

Press.

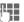

Enter text, 150 characters

maximum.

Options

Open menu.

Save Store entry.

# Text entry menu

Insert from...

Options Open menu.

Save Store entry.

T9 input (p. 27)

T9 preferred: Activate/de-activate T9.
Input language: Select language for text.

Line feed Enter line break.

Clear text Delete note.

Send Send entry as SMS message.

Insert phone number from

Addressbook

### Display entry

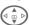

Select entry.

View

Viou

Open note.

Dianley ontry

#### Notes menu

Options Open menu.

| view         | Display entry.                                                    |
|--------------|-------------------------------------------------------------------|
| Confidential | Protect note with phone code (p. 17).                             |
| Change       | Display entry for editing.                                        |
| New entry    | Create new note.                                                  |
| Delete       | Delete entry.                                                     |
| Delete until | Delete all entries prior to a certain date.                       |
| Delete all   | Delete all notes after confirmation.                              |
| Mark         | Switch to highlighting mode (p. 113).                             |
| Mark all     | Activate highlighting mode, all entries are highlighted (p. 113). |
| Send         | Send entry as SMS message.                                        |
| Import       | Import notes via IrDA™ in vNotes format (p. 110).                 |
| Capacity     | Display available capacity.                                       |
|              |                                                                   |

#### Additional information

Protect confidential data using a phone code.

We recommend that you do not store any passwords (PIN, TAN etc.) as notes.

A total of 500 entries can be stored (appointments, tasks, notes) in the organiser.

Enter special characters.....p. 26

# Missed appointments

Menu → 1 → Missed alarms

Events with an alarm to which you have not reacted are listed for reading.

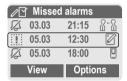

### Missed appointments menu

Options Open menu.

| View       | Display entry.                         |
|------------|----------------------------------------|
| Delete     | Delete entry.                          |
| Delete all | Delete all entries after confirmation. |
| Send/Print | (p. 110)                               |

# Dictating machine

Use the dictating machine to record short voice memos.

- Use your phone as a dictating machine when on the move.
- Record a memo as a reminder or as a note for others.
- Add a voice memo to an alarm in the Calendar (p. 92).
- Record a call useful for remembering numbers or addresses.

### Warning!

The use of this feature may be subject to restrictions under criminal law.

Please inform the other party to the conversation in advance if you want to record the conversation and please keep such recordings confidential.

You may only use this feature if the other party to the conversation agrees.

### Control using the side keys

The voice functions can be controlled quickly and easily in standby mode using the side keys.

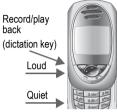

#### New recording

Press the dictation key for the duration of the recording. The maximum possible recording period is shown. Recording starts after a short beep.

#### Pause

Release the dictation key for a maximum of 10 seconds to pause recording. If you press the key again, recording is resumed, otherwise it is stopped.

#### Save

Recording is stopped if you release the dictation key for more than 10 seconds.

Stop End recording.

Recording is automatically saved with a time

stamp.

Save Name recording.
Save Save recording.

#### Play back

In standby mode, press the dictation key briefly. If the Options menu is set up that way. Handsfree will be offered

### Operation with soft keys

### New recording

Menu → 1 → Dictating machine The list of recordings is opened.

<New record>

Select.

Record Start recording

Pause Recording pause.

Stop End recording.

> Recording is automatically saved with a time

stamp.

Save

Name recording. Save Save recording.

Or

Plav Play back recording before storing it.

### Play back

Menu → 1 → Dictating machine The list of recordings is opened.

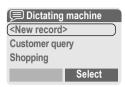

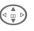

Select recording.

Play

Press

### Dictating machine menu

Options Open menu.

| Play       | Play recording back.                             |
|------------|--------------------------------------------------|
| Handsfree  | Activate/deactivate playback in handsfree mode.  |
| New record | Start new recording.                             |
| Delete     | Delete selected recording.                       |
| Delete all | Delete all entries after confirmation.           |
| Rename     | Replace time/date stamp of recording with a name |

### Time zones

Menu → 1 → Time zones Set the time zone for where you cur-

rently are (p. 76).

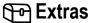

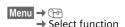

### Alarm clock

The alarm will ring at the time set by you, even when the phone is switched off.

### Setting

Edit

Display selected time and days for alarm calls:

Set time for the alarm call (hh:mm).

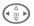

Navigate to the days.

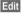

Set days for alarm calls.

OK

Confirm settings.

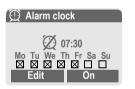

On / Off

Activate/deactivate the alarm.

#### **Additional information**

Ø

Alarm clock switched on. Alarm clock switched off.

(c Screen

Screen display in standby mode: Alarm clock activated.

### Calculator

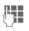

Enter number (up to 8 digits).

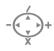

Select calculator function.

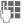

Repeat procedure with

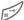

Result is displayed.

### Calculator functions

. = + - \* / Press the right soft key repeatedly.

± Toggle between "+" and "-".% Convert to percentage.

Save the number displayed.

Retrieve the number saved.

Exponent (max. two digits).

### Special keys:

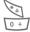

Set decimal point.
Add (hold **down**).

# Currency conv

Menu → 💬 → Currency conv

You can calculate the exchange rates between three different currencies.

### Enter the currency

If no currency has yet been entered, press OK for first input.

#### Otherwise:

Options Open menu

New entry Select, then if:

· Only Euro currencies:

List Press and select 1st Euro currency:

Select Confirm.

Select next field.

List Press and select 2nd Euro

currency.

Select Confirm.

OK Confirm.

 Euro currencies and/or other currencies:

Enter symbols for the currencies.

OK Confirm.

Enter exchange rate. Save with Options and OK.

#### Calculator functions

Press right soft key repeatedly:

Recall a saved number from calculator.

### Convert

Any combination of calculations can be carried out between the currencies entered.

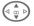

Select a combination of currencies from the list.

Start Confirm.

Enter amount (up to 12 digits).

Result is displayed.

Repeat Repeat conversion with other data

### Calculator menu

Options Open menu.

| Start      | Enter value to be calculated.                 |
|------------|-----------------------------------------------|
| New entry  | Enter two new currencies.                     |
| Change     | Change the two currencies.                    |
| Delete     | Delete the two currencies.                    |
| Delete all | Delete all currency pairs after confirmation. |

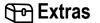

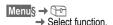

# Stopwatch

Two intermediate times can be recorded and saved.

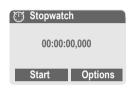

Reset

Reset to zero.

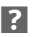

Start/stop.

Intermediate time.

### Control using side keys:

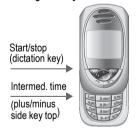

### Stopwatch menu

| Options O         | pen menu.                                                                        |
|-------------------|----------------------------------------------------------------------------------|
| Save              | Record the time(s) measured and assign a name to them.                           |
| Reset             | Reset stopwatch.                                                                 |
| Stopwatch<br>list | Display the stored times.  View Display the stored times and intermediate times. |
|                   | Rename Rename stored entry.                                                      |
|                   | Delete Delete entry.                                                             |

### Countdown

Reset

A set time elapses. The last 3 seconds are indicated by a beep. At the end a special beep sounds.

Delete all Delete list

Reset counter to starting

e.

|       | '                    |
|-------|----------------------|
| Set   | Set period of time.  |
| Start | Start counter.       |
| Stop  | Interrupt counter.   |
| Edit  | Change period of tim |

time.

# Camera (Accessories)

You can use the phone to immediately view, save and send photos you have taken with the "QuickPic IQP-500" camera (p. 127).

Shots can be taken in two different formats:

- Low resolution: QQVGA 160x120 pixels, memory size up to 6 KB to send as a picture message (p. 47).
- High resolution: VGA 640x480 pixels, memory size of one shot up to 40 KB - e.g. for further editing on PC. To allow the picture to be viewed on the phone display, a QQVGA picture is created for every VGA shot.

Camera

Press when the camera has been attached (in standby mode).

Or

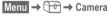

First the number of shots still available is shown (depends on resolution chosen).

OK

Confirm.

The last shot taken is shown.

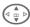

Scroll through photos.

### Shot

A shot (especially in high resolution) requires a few seconds to be processed.

Press the plus/minus side key at the top. You will hear an advisory tone when the exposure time has expired. The photo is shown on the display and saved automatically.

### Flashlight

The flash function can be activated/ deactivated in the option menu.

If the flash is switched on, a command is given to charge the flashlight before taking a shot:

Press the **plus/minus side key at the top briefly**. The flash is loaded.

Press the **plus/minus side key at the top again**. The photo is taken with the flash.

### Additional information

Photograph without flash when the function Use flash is switched on:

Hold **down** the **plus/minus** side key at the **top**. The charging process for the flashlight is omitted and a shot is taken immediately.

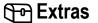

### Camera menu

| Options O   | pen menu.                                                                                                    |
|-------------|----------------------------------------------------------------------------------------------------|
| Use flash   | Use flashlight (only when camera is plugged in)                                                                         |
| Full screen | Switch to full screen mode.                                                                                             |
| Delete      | Delete current picture after confirmation.                                                                              |
| Delete all  | Delete all pictures after confirmation.                                                                                 |
| Move        | Move currently selected picture to another folder (if necessary, first choose resolution). See also Filesystem, p. 108. |
| Move all    | See above.                                                                                                    |
| Send via    | Send picture by:<br>MMS (only low resolution),<br>e-mail, IrDA.                                                         |
| Info        | Display number of shots still available.                                                                                |
| Setup       | Set resolution:<br>Low<br>High & Low<br>Set display:<br>Full screen                                                     |

#### Additional information

If the memory is full or the camera is not attached:

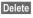

Delete picture currently shown.

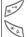

Toggle between reduced/full screen

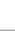

Set display lighting.

### Voice command

Functions can be started by a voice command. A maximum 20 voice recordings for voice dialling or voice commands can be saved in the phone (not on SIM card!).

### Record

Menu§ → 🕞 → Voice command

A list with the functions available is displayed.

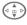

Select a function.

Record Press.

Yes

Confirm selected function.

Start

Start recording.

A short signal sounds. Now say the command corresponding to the function and repeat it when prompted.

### Apply

Hold down the plus/minus side key at the bottom (in standby mode).

A short signal (beep) sounds and a prompt appears in the display. Now say the function.

Noisy environments may affect voice recognition.

#### Voice command menu

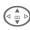

Highlight required entry.

| Ориона     | Open menu.                                           |
|------------|------------------------------------------------------|
| Playing    | Play back the recording be-<br>longing to the entry. |
| New sample | Start new recording for an entry.                    |
| Delete     | Delete entry.                                        |
| Delete all | Delete all recordings                                |

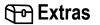

Save

# Remote synchronisation

Menu§  $\rightarrow \Box \rightarrow$  Remote sync.

You can use this function remotely to access externally filed data (addresses, calendar, etc.) and synchronise these with the data on your phone. The data can, for example, be saved on a company computer or the Internet

### **Syncronise**

Sync

Computer is selected and synchronisation started.

### Sync. setting

Setup

Start synchronisation.

#### Sync. Profile

A number of profiles can be defined.

Select profile.

Options Open menu.

.

Change sett.

Select.

Highlight database areas to be synchronised:

Calendar

Contacts

Notes

**Tasks** 

Server sett.

Different functions are offered depending on the situation:

| Sync. mode                                                     | Fast: Only data that has<br>changed will be synchro-<br>nised in both directions.<br>Slow: All data will be syn-<br>chronised in both direc-<br>tions. |
|----------------------------------------------------------------|----------------------------------------------------------------------------------------------------|
| Provider                                                       | Select or set access profile (p. 78).                                                                                                    |
| Home                                                           | e. g. http://<br>www.my-siemens.com/<br>s55sync                                                                                                    |
| Port:                                                          | Enter port number, e.g. 80.                                                                                                    |
| Login<br>name:                                                 | Enter user name (Login name).                                                                                                    |
| Password:                                                      | Enter password (shown as a series of asterisks).                                                                                                    |
| Calendar<br>path<br>Address<br>path<br>Notes path<br>Task path | Folder name with path details.                                                                                                    |
| HTTP authent.                                                  | Depends on server provider.                                                                                                    |
| HTTP name:                                                     | Enter user name.                                                                                                    |
| HTTP passw.:                                                   | Enter password.                                                                                                    |

Save settings.

### Activate remote sync. profile

Sync. setupSelect.

Sync. Profile

Select.

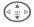

Select profile.

Select

Activate. The current profile is selected.

#### Additional information

On the Internet under

www.my-siemens.com/SyncMI

# SIM services (optional)

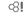

Your service provider may offer special applications such as mobile banking, share prices, etc. via the SIM card.

If you have such a SIM card, the SIM services will appear in the main menu under "Extras" or directly above the control key (on the left).

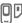

Symbol for SIM services.

Where there are several applications, these are displayed in a SIM services menu.

Menu → → SIM services

With the SIM services menu, your phone is ready to support future additions in your service provider's user package. For further information, please contact your service provider. The left soft key and the number keys 2 to 9 (speed dialling numbers) can each be assigned an important phone number or a function. The phone number can then be dialled or the function started at the touch of a button.

#### Additional information

The left soft key may already have a function allocated by your service provider (e.g. access to De SIM card services). It may not be possible to modify this soft key assignment.

The left soft key may also sometimes be replaced automatically by // // to access a new message.

### Key assignments available:

| Internet (WAP) | p. 62  |
|----------------|--------|
| Phone number   | p. 34  |
| Alarm clock    | p. 98  |
| New SMS        | p. 42  |
| Illumination   | p. 69  |
| Hide ID        | p. 73  |
| Calls missed   | p. 39  |
| Calls received | p. 39  |
| Inbox (SMS)    | p. 45  |
| My menu        | p. 88  |
| Call screening | p. 71  |
| Filesystem     | p. 108 |
| ProSlide       | p. 85  |
|                |        |

# Left soft key

Assign a function/phone number to the left soft key for fast access.

#### Edit

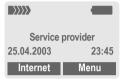

Internet

Press briefly.

Edit

Scroll to application in the list.

- Assign a new application (e.g. New SMS) to the soft key.
- Special case Phone number. Pick out a name (e.g. "Carol") from the Phonebook/Addressbook to assign to the soft key.

Select

Confirm setting.

# Apply

The setting "Carol" is used here only as an example.

Carol

Hold down.

# Speed dialling keys

Number keys 2 to 9 can be used as speed dialling numbers for fast access. For available key assignments see p. 106. Number key 1 is reserved for the mailbox number (p. 41).

### **Fdit**

In standby mode:

Press a number key (2-9). If the key is not yet

assigned:

Set

Press.

Or

New SMS Press briefly (if New SMS is assigned for example).

Edit

Scroll to application in the list

Special case Phone number. Pick out a name from the Phonebook/ Addressbook for assignment to the key.

Special case Bookmarks. Scroll to a URL in the bookmark list for assignment to the key.

Select

Confirm setting.

### **Apply**

Select a stored phone number or start a stored application (e.g. New SMS).

In standby mode:

3 def

Press briefly.

The assignment of the number key 3 is displayed above the right soft key e.g.:

New SMS Hold down.

Or simply

3 def

Hold down.

## Tilesystem

To organise your files, you can use the file system like a PC file manager. The file system assigns special folders to different data types.

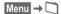

A list of the folders and files is displayed.

Navigate through this list using the control key:

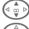

Scroll up and down.

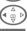

Go back from folder.

Open

Open folder or execute file with related applica-

tion

or

with unknown file types:

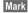

Highlight file.

#### Index structure

The file system assigns special folders to different data types.

| Anima-<br>tion | Animations (p. 69)            | *.bmx<br>(anim)<br>*.gif |
|----------------|-------------------------------|--------------------------|
| Camera         | Photos (p. 101)               | *.jpg                    |
| Colour scheme  | Colour scheme (p. 68)         | *.col                    |
| Data objects   | Inbox                         |                          |
| Internet       | Browser files (miscellaneous) |                          |
| Misc           | Other files                   | **                       |

| Pictures        | Pictures (p. 47)                                                                                    | *.bmp<br>*.jpg<br>*.gif<br>*.png |
|-----------------|----------------------------------------------------------------------------------------------------|----------------------------------|
| SMS             | Sub-folders: Inbox: Incoming mail Draft: Drafts Unsent: Unsent SMS messages Sent: Sent SMS messages | *.smo<br>*.smi                   |
| Sounds          | Ringtones, melodies and sounds                                                                      | *.mid<br>*.amr<br>*.mmf          |
| Text            | Text files                                                                                          | *.txt                            |
| Text<br>modules | Text modules                                                                                        | *.tmo                            |
| Voice<br>memo   | Voice recordings                                                                                    | *.vmo                            |
| Java            | Applications                                                                                        | *.jad                            |
|                 | Data.                                                                                               | *.jar                            |
|                 | Download link.                                                                                      | *.db                             |

## File system menu

| Options    | Open menu                                                                 |
|------------|---------------------------------------------------------------------------|
| Open       | Open folder.                                                              |
| Move       | Place highlighted file or folder in temporary memory.                     |
| Сору       | Copy highlighted file to temporary memory.                                |
| Paste      | Transfer content of temporary memory to current folder.                   |
| Delete     | Delete current entry.                                                     |
| Delete all | Delete all entries.                                                       |
| Mark       | See highlighting mode (p. 113).                                           |
| Mark all   | All entries highlighted, see highlighting mode (p. 113).                  |
| New folder | Create a new folder and give it a name (only one folder depth available). |
| Rename     | Change highlighted entry.                                                 |
| Sort       | Set sort criteria (alphabetical, type, time).                             |
| Attributes | Display information on file or folder selected.                           |
| Drive info | Display the capacity used and available.                                  |

The phone provides you with several methods for sending, receiving or printing texts and data via different transmission routes. Access to these functions is available in the option menu of the relevant application. These menu items can vary depending on the application. Please make sure you use the ANSI character set for transmission purposes. Your printer has to be set to the correct conversion table (code page) in order to display special characters correctly.

## IrDA (Infrared)

Activate IrDA, p. 77.

Application option:

Send/Print... → IrDA

Send

The data are sent via the selected transmission

route.

Print

The data are sent to the connected printer.

## All via IrDA

Application option:

Send/Print... → All via IrDA

All entries from the Phonebook, Addressbook and organiser are sent or printed via the infrared port.

Send

See above.

Print

See above.

Set import mode on receiving phone.

#### To receive via IrDA

Please turn on IrDA to receive (p. 77).

## **SMS**

Phonebook and Addressbook entries as well as appointments can be sent as an SMS to other suitable mobile phones.

With larger items, several SMS messages may be generated and sent as a concatenated message.

### SMS as text

Business cards, Addressbook entries or appointments can be sent as text messages by SMS (this may result in several being generated).

## **Import**

Enable transmission to receive **several** objects in succession via IrDA.

## **Data objects**

Files received via IrDA or SMS are stored in the file system (p. 108).

### Control codes (DTMF)

#### Sending control codes

You can enter control codes (digits) during a call so that an answering machine can be controlled remotely. These digits are directly transmitted as DTMF tones (control codes).

← menu

Open call menu.

Send DTMF

Select.

#### Use the Phonebook

Save phone numbers **and** control codes (DTMF tones) in the Phone/ Addressbook like a normal entry.

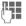

Enter phone number.

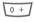

Press until a "+" appears on the display (pause for connection setup).

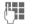

Enter DTMF signals (digits).

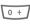

If necessary enter further pauses of three seconds each to ensure correct processing at destination.

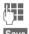

Enter a name.

Press.

You can also store just the DTMF tones (digits) without a phone number and send these during a

### Copy protection

Applications can be copy-protected. Applications protected in this way can only be executed on specially designated devices. It is possible, however, to create a backup copy of these applications on the PC at any time using the "Siemens Data Suite" (p. 119).

### Dial-up access CSD

(Circuit Switched Data)

Data transfer is made via a data connection to a default IP address of your network provider or service provider. This connection can be used for the exchange of data (e.g. for access to the Internet or for downloading games and applications as well as for using WAP services).

As long as this connection is established for using services or downloading applications from the Internet, charges for the connection accrue according to the price list of your network provider or service provider.

#### Dial-up access GPRS

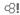

(General Packet Radio Service)

GPRS is a new method for transmitting data faster in the mobile network. If you use GPRS and the network has sufficient capacity, you can be connected to the Internet permanently.

Some service providers do not yet support this service.

#### **EMS**

(Enhanced Messaging Service)

Besides formatted texts, you can also send

- pictures (bitmaps) up to max. 32 x 32 pixels (black and white),
- · sounds,
- animations (sequence of 4 pictures) 8 x 8 and 16 x 16 pixels (black and white),

using the EMS.

The elements listed above can be transmitted individually or together in an SMS.

With EMS, pictures and sounds can also be sent (e.g. as screensavers and ringtones).

This can result in messages exceeding the length of a single SMS. In this case individual text messages are concatenated to form a single message.

#### Extending numbers in the Phonebook/Addressbook

When entering a phone number in the Phonebook/Addressbook, digits can be replaced by a question mark "?":

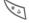

Hold down.

This placeholder must be filled before dialling (e.g. with the extension number in a telephone system).

Select the phone number to call from the Phonebook/Addressbook:

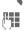

Press.

? to be replaced by digits.

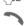

Press, number is dialled.

## Highlighting mode

With some applications (e.g. Addressbook) one or more entries in a list can be highlighted, to carry out a function jointly.

Options Mark text Open menu.

Activate highlighting mode.

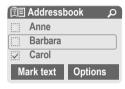

If an unmarked entry is selected, this can be highlighted:

Mark text The current entry is highliahted.

If a highlighted entry is selected, the highlighting can be deleted:

Unmark Unmark the current entry. Highlighting function in options menu:

| Mark all   | Highlight all entries.                     |
|------------|--------------------------------------------|
| Unmark all | Delete highlighting on all marked entries. |

#### **HTTP**

(Hypertext Transfer Protocol)

HTTP is the name given to the protocol that governs data transmission in the Internet. Using HTTP connections you can download applications and games (Games & More, p. 65) as well as polyphonic ringtones from the Internet, Configure an HTTP link using the HTTP profile (p. 67).

## International dialling codes

Many international dialling codes are stored in your phone. In standby mode ( not necessary when dialling from the Phonebook):

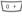

Hold down until a "+" is displayed. This replaces the first two digits of the international dialling code.

+List

Press.

Select the required country. The international dialling code is displayed. Now add the national number (in many countries without the first digit) and press the Call key.

## JAD 太 and JAR 🏡

Three file types occur when using Java™:

#### The JAD file (Java Descriptor)

This file contains information on the application (JAR file) and its address for downloading. By activating a JAD file, the connection to the Internet is established and the executable application is loaded.

#### The JAR file (Java archive)

This file contains the executable application. By activating a JAR file, the application is started.

#### Combined files

These files result from JAR files being loaded via JAD files. In this case the JAD file is inserted into the JAR file. The display icon is the same as for JAR files.

The following icons appear when using Java™:

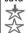

JAD file

JAR file

#### Java™

Java™ allows you to use numerous games and applications on your mobile phone. You can download these applications from the Internet and install them on your mobile phone. The application can be started after installation. Please refer to the operating instructions for each application.

Siemens does not guarantee in the case of Java applications, however, that the downloaded and installed Java application will also work well with your mobile phone (p. 67).

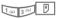

## Message memory full

The SIM memory is full when the message icon flashes. **No** more SMS messages can be received. Delete or save messages (p. 46).

## Outside your own home network

If you are outside your "home" network your phone will automatically dial a different GSM network (p. 82).

#### Own numbers

You can enter your "own numbers" in the Phonebook (e.g. fax) for information. These numbers can be changed or deleted and also sent as an SMS.

#### Performance

A full battery will deliver between 60 to 200 hours of standby time or 100 to 210 minutes of talktime.

The length of performance depends on the operating conditions:

| Operation carried out | Time<br>(min) | Decrease in the standby time by |
|-----------------------|---------------|---------------------------------|
| Calling               | 1             | 30 - 60 minutes                 |
| Display back light *  | 1             | 30 minutes                      |
| Network search        | 1             | 5 - 10 minutes                  |

<sup>\*</sup> key input, games, organiser etc.

Extreme temperatures reduce the standby time of the phone considerably. Avoid exposing the phone to direct sunlight or placing it on a radiator.

#### Phone number/URL in SMS

Phone numbers highlighted in the text can be dialled or stored in the Phonebook/Addressbook. URLs (Internet addresses) can be called up directly and the HTTP download started. To do this the HTTP profile (p. 67), or the WAP profile (p. 64) must be installed and activated.

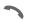

Press to dial the phone number/download.

#### Phone number memo

You can type in a phone number on the keypad during a phone call. The person you are talking to will hear this. The number can be stored or dialled after the current call has ended.

#### Quick menu selection

All menu functions are numbered internally. By entering these numbers one after the other, the function may be started at once.

e.g. write a new text message:

Menu Press.

5 jkl for Messages

for New SMS

#### Service numbers

There may be numbers saved in the Phonebook (<Special books>, <Service numb.>, p. 31) that were put there by your service provider. You can call local or nationwide information services or use services of the service provider.

#### Set Divert

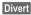

Diverts the caller to the mailbox, for example, if the Busy diversion is set and the function Call waiting is activated (see also p. 73).

#### SIM card problems

You have inserted your SIM card. Despite this, the following message appears:

Please insert your SIM card

Please check that the card is **correctly** inserted and the contacts are clean; if necessary, clean them with a dry cloth. If the card is damaged, please contact your service provider.

See also "Questions & Answers" p. 121.

#### **SMS Push**

This function allows you to call up an Internet address (URL) straight from a text message. After selecting it, the URL is highlighted. By pressing the Call key, the WAP browser is automatically started and the highlighted Internet address is called up.

### SMS status report

If the phone was unable to send the message to the service centre, a retry option is available. If this attempt also fails, contact your service provider.

The confirmation Message sent! only indicates transmission to the service centre, which then tries to deliver the message within a certain time-frame.

See also "validity period", p. 57.

#### Software version

To display the software version of your phone in standby mode enter: **\*#06#**, then press Info.

#### Switch ringtones on/off

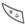

Hold down.

#### In standby mode

All sounds (including the ringtone) can be switched off and then on again. The function will end when the mobile is switched off.

#### During a call

Switch off the ringtone only for the **current** call/alarm (not if Any to answer, p. 72, is active). Accepting or refusing the call ends this function.

- The call will still be displayed.
- The silent alert remains active if it has been switched on previously.
- The sound settings will remain unchanged.

## Two phone numbers

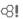

Special settings can be given to each phone number (e.g. ringtone, call divert, etc.). Switch to the required number first.

To switch the phone number/line in standby mode:

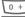

Press.

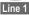

Press.

#### WAP

(Wireless Application Protocol)

WAP is a technical standard that provides the basis for connecting mobile radio networks with the Internet. WAP allows you to surf the Internet using a mobile phone, download games and applications and to use WAP services such as news, stock market data and information services.

#### Special characters for WAP usage

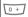

Press repeatedly for:

.,?!'"0-()@/:\_

#### WAP usage

#### Start with...

You can set which functions are to be displayed after Internet access:

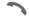

Open the browser menu.

More ... Select.

Setup Select.

Start with... Select, then select from

trie list:

Start menu

Browser menu

Home

Resume

**Bookmarks** 

#### Directly enter Internet address (URL)

A WAP page must be shown in the display (online or offline):

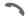

Open the browser menu.

Gehe zu URL

Select.

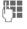

Enter URL and confirm. The connection is

#### Changing the home page

The address of the homepage is entered in WAP profiles (p. 64).

A WAP page must be shown in the display (online or offline):

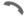

Open the browser menu.

More ... Press.

Profiles Select.

Select the profile, for example:

e-Commerce

Select.

Edit

The entry card is displayed.

WAP param., then select Home.

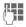

Enter new address. Go to end of entry card.

Save

Press.

#### Bookmarks (URLs)

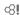

The list of bookmarks can contain a maximum of 10 entries or files. Each file can contain further bookmarks or files.

#### Save:

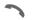

Open the browser menu.

#### Bookmarks

Select.

Online (save):

Add bookmark The current WAP ad-

dress is accepted as a bookmark.

Offline (save):

(Empty) Select.

Menu

Open menu.

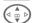

New entry Select, enter name/header and URL and confirm.

Save

Press.

To use:

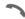

Open the browser menu.

#### **Bookmarks**

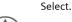

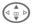

Select bookmark/file.

Go

The bookmark selected is dialled.

#### Without SIM card

If you switch on the phone without a SIM card, you can use some of the phone functions.

Menu

Press soft key. The functions are displayed.

SOS

Emergency, SOS.

Siemens Data Suite is a software package on the CD-ROM enclosed in this pack, with which you can increase the functionality of your mobile together with a Windows® PC. Phone and PC are connected with one another via infrared (IrDA) or a data cable.

Siemens Data Suite contains the modules described briefly below. You will find detailed information in the online help on the CD-ROM.

## **Data Exchange Software**

The Data Exchange software works with Windows® Explorer like an extra drive and mirrors the contents of the file system (p. 108) on your phone.

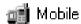

You have these options:

- Access the data in the applications on the phone and synchronise these with the PC by easy drag and drop.
- Convert voice phone messages into the well-known WAV format.

#### Warning!

When you access the file system, please ensure that no files are deleted that are essential to running applications on the mobile phone, e.g. the "Licenses" folder.

# Synctool (XTNDConnect<sup>®</sup> PC)

With this module you can synchronise the Organiser databases on your phone with your PC. The software synchronises your phone automatically with Outlook® or Lotus Notes™.

A detailed list of the PIM versions supported can be found in the online help for the Siemens Data Suite.

## **Bitmap Editor**

You can use the Bitmap Editor to:

- Create a graphic to display instead of the network operator's logo (p. 68).
- Create a screensaver (p. 69) on the PC and transfer this to your phone.

## **Contacts Management**

With Contacts Management you can organise the contacts from your phone's Addressbook and Phonebook and even synchronise them with other phones (including your Siemens DECT handset) or Outlook® on your PC.

You can create new entries on your PC, delete or change entries, and copy these onto your phone. If you don't have Outlook® on your PC, it is possible to import or export a text file.

## Messenger

With Messenger you have the convenient option of organising your SMS activities from your PC:

- Save your text messages on your PC in order free up memory on your phone.
- You can write messages with your PC and send them by phone.
- Pictures, ringtones or animations that meet the EMS standard can be included in SMS messages (p. 112).

## **Ringtone Editor**

You can create your own ringtones with the Ringtone Editor (MIDI files).

## **GPRS Modem Assistant**

The GPRS Modem Assistant enables GPRS links to be created from a laptop, which gives you Internet access with laptop and mobile while on the road.

If you have any questions about using your phone, visit us at **www.my-siemens.com/ customercare** anytime. As further help we have listed below some frequently asked questions and answers.

| Problem                                     | Possible causes                           | Possible solution                                                                                                    |
|---------------------------------------------|-------------------------------------------|----------------------------------------------------------------------------------------------------|
| Phone cannot be switched on.                | On/Off key not pressed long enough.       | Press On/Off key for at least two seconds.                                                                                                    |
|                                             | Flat battery.                             | Charge battery. Check charging indicator in display.                                                                                                   |
|                                             | Battery contacts dirty.                   | Clean contacts.                                                                                                    |
|                                             | See also below under "Charging error"     |                                                                                                    |
| Standby time too short.                     | Frequent use of organiser and games.      | Restrict use if necessary.                                                                                                    |
|                                             | Speed search activated.                   | Deactivate speed search.(p. 83).                                                                                                    |
|                                             | Display illumination on.                  | Switch off display illumination (p. 69).                                                                                                    |
|                                             | Unintentional keystrokes (illumination!). | Activate key lock (p. 72).                                                                                                    |
| Charging error (charge icon not displayed). | Battery totally discharged.               | Plug in charger cable, battery is on charge.     Charge icon appears after approx. 2 hours.     Charge battery.                                        |
|                                             | Temp. out of range +5 °C to +40 °C.       | Make sure the ambient temperature is right, wait for a while, then recharge.                                                                           |
|                                             | Contact problem.                          | Check power supply and connection to the phone.<br>Check battery contacts and device interface, clean<br>them if necessary, then insert battery again. |
|                                             | No mains voltage.                         | Use different mains power socket, check mains voltage.                                                                                                 |
|                                             | Wrong charger.                            | Only use original Siemens accessories.                                                                                                    |
|                                             | Battery faulty.                           | Replace battery.                                                                                                    |
| SIM error                                   | SIM card not inserted correctly.          | Check that the SIM card is inserted correctly (p. 11).                                                                                                 |
|                                             | Dirty SIM card contacts.                  | Clean SIM card with a dry cloth.                                                                                                    |
|                                             | SIM card with wrong voltage.              | Use 3V SIM cards only.                                                                                                    |
|                                             | SIM card damaged (e.g. broken).           | Carry out a visual check. Change SIM card at service provider.                                                                                         |

## **Questions & Answers**

| Problem                                                                              | Possible causes                                             | Possible solution                                                                                                  |
|--------------------------------------------------------------------------------------|-------------------------------------------------------------|----------------------------------------------------------------------------------------------------|
| No network                                                                           | Weak signal.                                                | Move higher, to a window or an open space.                                                                         |
| connection.                                                                          | Outside GSM range.                                          | Check service provider's coverage area.                                                                            |
|                                                                                      | Invalid SIM card.                                           | Complain to the service provider.                                                                                  |
|                                                                                      | New network not authorised.                                 | Try manual selection or select a different network (p. 82).                                                        |
|                                                                                      | Network barred.                                             | Check network barrings (p. 81).                                                                                    |
|                                                                                      | Network overloaded.                                         | Try again later.                                                                                                   |
| Phone loses network.                                                                 | Signal too weak.                                            | Reconnection to another service provider is automatic (p. 82). Switching phone off and on again can speed this up. |
| Calls not possible.                                                                  | Second line set.                                            | Set first line (p. 82).                                                                                            |
|                                                                                      | New SIM card inserted.                                      | Check for new barrings.                                                                                            |
|                                                                                      | Charge limit reached.                                       | Reset limit with PIN 2 (p. 40).                                                                                    |
|                                                                                      | Credit used up.                                             | Load credit.                                                                                                    |
| Certain uses of phone not possible.                                                  | Call restrictions are in place                              | Barrings can be set by service provider. Check barrings (p. 81).                                                   |
| No entries in Addressbook possible.                                                  | Phonebook is full.                                          | Delete entries in Phonebook or transfer to Address-book (p. 31).                                                   |
| Voice mail not functioning                                                           | Call divert to mailbox not set.                             | Set call divert to mailbox (p. 73).                                                                                |
| SMS (text message)  flashing.                                                        | SMS memory is full.                                         | To free up capacity, delete (p. 46) or file (p. 46) text messages (SMS).                                           |
| Function cannot be set.                                                              | Not supported by service provider or registration required. | Contact your service provider.                                                                                     |
| Capacity problems with, for example, Games & More, ringtones, pictures, SMS archive. | Handset memory full.                                        | Delete files in the relevant areas.                                                                                |
| No WAP access, downloading not possible.                                             | Profile not activated, profile settings wrong/incomplete.   | Activate (p. 64), set (p. 64) WAP profile or HTTP profile (p. 67). If necessary ask your service provider.         |

## **Questions & Answers**

| Problem                                                     | Possible causes                                                                                                    | Possible solution                                                                                                    |
|-------------------------------------------------------------|----------------------------------------------------------------------------------------------------|----------------------------------------------------------------------------------------------------|
| Text message cannot be sent.                                | Service provider does not support this service.                                                                                                    | Contact your service provider.                                                                                                    |
|                                                             | Phone number for service centre not set or incorrect.                                                                                                    | Set service centre (p. 57).                                                                                                    |
|                                                             | SIM card contract does not support this service.                                                                                                    | Contact your service provider.                                                                                                    |
|                                                             | Service centre overstrained.                                                                                                    | Repeat message.                                                                                                    |
|                                                             | Recipient does not have a compatible phone.                                                                                                    | Check.                                                                                                    |
| EMS pictures and sounds not displayed at destination phone. | Destination phone does not support the EMS standard.                                                                                                    |                                                                                                    |
| No Internet access possible.                                | Incorrect WAP profile set, or wrong or incomplete settings.                                                                                                    | Check settings or ask contact service provider.                                                                                                    |
| PIN error/<br>PIN2 error.                                   | Three wrong entries.                                                                                                    | Enter the PUK (MASTER PIN) supplied with the SIM card according to the instructions. If the PUK (MASTER PIN) has been lost, please contact your service provider. |
| Phone code error.                                           | Three wrong entries.                                                                                                    | Contact Siemens Service (p. 124).                                                                                                    |
| Service provider-<br>code error.                            | No authorisation for this service.                                                                                                    | Contact your service provider.                                                                                                    |
| Too few/too many menu entries.                              | Functions may have been added or deleted by the service provider via the SIM card.                                                                                                  | Check with your service provider.                                                                                                    |
| No fax possible.                                            | Wrong settings in the PC.                                                                                                    | Check settings (p. 79).                                                                                                    |
|                                                             | No authorisation for this service.                                                                                                    | Contact your service provider.                                                                                                    |
| Charge meter does not work.                                 | Charge pulse is not transmitted.                                                                                                    | Contact your service provider.                                                                                                    |
| Damage                                                      |                                                                                                    |                                                                                                    |
| Severe shock.                                               | Remove battery and SIM and re-insert them. Do not dismantle the phone!                                                                                                    |                                                                                                    |
| Phone became wet.                                           | Remove battery and SIM. Dry immediately with a cloth, but do not apply heat. Dry connector contacts thoroughly. Stand mobile upright in an air current. Do not dismantle the phone! |                                                                                                    |

Reset all settings to factory default (see also p. 75): \* # 9 9 9 9 #

Simple, straightforward support for technical and operational queries is available from our online support service on the Internet: **www.my-siemens.com/customercare** or in the chapter "Questions & Answers" (p. 121).

| Chapter Questions & Answers (p. 121). |                     |                       |                               |
|---------------------------------------|---------------------|-----------------------|-------------------------------|
| Abu Dhabi                             | 0 26 42 38 00       | Malta                 | 00 35 32 14 94 06 32          |
|                                       | 0 80 08 88 98 78    | Mauritius             | 2 11 62 13                    |
| Australia                             | 13 00 66 53 66      | Mexico                | 01 80 07 11 00 03             |
| Austria                               | 05 17 07 50 04      | Morocco               | 22 66 92 09                   |
| Bahrain                               | 40 42 34            | Netherlands           | 0 90 03 33 31 00              |
| Bangladesh                            | 0 17 52 74 47       | New Zealand           | 08 00 27 43 63                |
| Belgium                               | 0 78 15 22 21       | Nigeria               | 0 14 50 05 00                 |
| Bosnia Herzegovina                    | 0 33 27 66 49       | Norway                | 22 70 84 00                   |
| Brazil                                | 0 80 07 07 12 48    | Oman                  | 79 10 12                      |
| Brunei                                | 02 43 08 01         | Pakistan              | 02 15 66 22 00                |
| Bulgaria                              | 02 73 94 88         | Philippines           | 0 27 57 11 18                 |
|                                       | 12 80 05 00         | Poland                | 08 01 30 00 30                |
| Canada                                | 1 88 87 77 02 11    | Portugal              | 8 08 20 15 21                 |
| China                                 | 0 21 50 31 81 49    | Qatar                 | 04 32 20 10                   |
| Croatia                               | 0 16 10 53 81       | Romania               | 02 12 04 60 00                |
| Czech Republic                        | 02 33 03 27 27      | Russia                | 8 80 02 00 10 10              |
| Denmark                               | 35 25 86 00         | Saudi Arabia          | 0 22 26 00 43                 |
| Dubai                                 | 0 43 96 64 33       | Serbia                | 01 13 22 84 85                |
| Egypt                                 | 0 23 33 41 11       | Singapore             | 62 27 11 18                   |
| Estonia                               | 06 30 47 97         | Slovak Republic       | 02 59 68 22 66                |
| Finland                               | 09 22 94 37 00      | Slovenia              | 0 14 74 63 36                 |
|                                       | 01 56 38 42 00      | South Africa          |                               |
|                                       | 0 18 05 33 32 26    | Spain                 | 9 02 11 50 61                 |
| Greece                                | 0 80 11 11 11 16    | Sweden                |                               |
| Hong Kong                             | 28 61 11 18         | Switzerland           | 08 48 21 20 00                |
| Hungary                               | 06 14 71 24 44      | Taiwan                | 02 23 96 10 06                |
|                                       | 5 11 30 00          | Thailand              | 0 22 68 11 18                 |
| India                                 | 01 13 73 85 89 - 98 | Tunisia               | 71 86 19 02                   |
| Indonesia                             |                     | Turkey                |                               |
|                                       | 18 50 77 72 77      | Ukraine               |                               |
|                                       | 02 66 76 44 00      | United Arab Emirates  | 0 43 31 95 78                 |
| Ivory Coast                           | 21 35 02 35         | United Kingdom        | 0 87 05 33 44 11              |
| Jordan                                | 0 64 39 86 42       | USA                   | 1 88 87 77 02 11              |
| Kenya                                 | 2 72 37 17          | Vietnam               | 45 63 22 44                   |
| Kuwait                                | 2 45 41 78          | Zimbabwe              | 04 36 94 24                   |
|                                       | 7 50 11 14          | N. 4 NA/1 III         |                               |
|                                       | 01 44 30 43         | Note: When calling co |                               |
| Libya                                 | 02 13 50 28 82      | please have ready yo  | ur receipt and the            |
| Lithuania                             | 8 52 74 20 10       | phone identity number | r (IMEI, to display           |
|                                       | 43 84 33 99         | press *#06#), softwar |                               |
| Manageria                             | 00 40 44 04         | <b>ж</b> иоси и       | in American Professional Inc. |

press \*#06#, then Info) and if available, your Siemens Service customer number

<sup>\* 0.12</sup> euros/minute

Your phone has been designed and crafted with great care and attention and should also be treated with care. The suggestions below will help you to enjoy your phone for many years.

- Protect your phone from moisture and humidity! Precipitation, humidity and liquids contain minerals that will corrode electronic circuits. Nevertheless, should your phone become wet, disconnect it immediately from the power supply and remove the battery!
- Do not use or store the phone in dusty, dirty areas. Its moving parts may become damaged.
- Do not store the phone in hot areas. High temperatures can shorten the life of electronic devices, damage batteries and warp or melt certain plastics.
- Do not store your phone in cold areas. When the phone warms up again (to its normal ambient temperature), moisture can form inside the phone, which may damage electronic circuit boards.
- Do not drop, knock or shake your phone. Rough handling can damage internal circuit boards!
- Do not use harsh chemicals, cleaning solvents, or strong detergents to clean the phone!

The suggestions given above apply equally to your phone, battery, charger and all accessories. If any of these parts are not working properly, take them to your nearest qualified service outlet. The personnel there will assist you and, if necessary, repair the device.

## **Declaration of conformity**

Siemens Information and Communication mobile hereby declares that the phone described in this user guide is in compliance with the essential requirements and other relevant provisions of European Directive 1999/5/EC (R&TTE).

The declaration of conformity (DoC) concerned has been signed. Please call the company hotline if you require a copy of the original.

## **C€** 0168

### **Technical data**

GSM class 4 (2 Watt)

Frequency range: 880-960 MHz

GSM class: 1 (1 Watt)

Frequency range: 1,710 ... 1,880 MHz

GSM class: 1 (1 Watt)

Frequency range: 1,850 ... 1,990 MHz

Weight: 79 g

Size 81.6x44.5x21.9 mm

(63 ccm)

Li-Poly battery: 500 mAh

Operating temper- -10 °C ... 55 °C

ature:

SIM card: 3.0 V

#### Phone ID

You will need the following details if you lose your phone or SIM card. Please enter here

the number of the SIM card (on the card):

the 15-digit serial number of the phone (under the battery):

the Customer Service number of the service provider:

#### Lost phone

If you lose your phone or SIM card contact your service provider immediately to prevent misuse.

## **Basics**

#### Li-Poly Battery 500mAh EBA-520

Spare battery.

#### **Travel Charger**

Travel Charger ETC-500 (EU)

Travel Charger ETC-510 (UK)

Travel charger with an extended input voltage range of 100-240V.

#### Headset PTT HHS-510

Headset with PTT key to activate voice recognition and to accept and end calls.

#### **Carrying Cases**

A range of carry cases is available at specialist shops or you can visit the Siemens Mobile Store online:

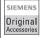

Original Siemens Accessories

www.siemens.com/ mobilestore

## **Data/Applications**

#### Data Cable DCA-500

For connecting the phone to the serial RS232 port of the PC.

#### Data Cable USB DCA-510

For connecting the phone to the USB port of the PC. With load function.

#### SyncStation DSC-500

Table cradle for your mobile phone. Allows data exchange and simultaneously charges the phone via the power supply unit. Features a desktop charger, a data cable (USB) and a Y adapter.

## **Innovations**

#### QuickPic Camera IQP-510

Camera that plugs into the mobile phone. Allows you to take photos and send them via the mobile phone to other mobile phones using MMS or via email to a PC. Integrated flashlight that can be switched on or off as required.

## **Car Solutions**

#### Car Charger ECC-500

Charger for the cigarette lighter socket in the car.

#### Car Kit Portable HKP-500

Handsfree kit with integrated loudspeaker and microphone and auto answer feature. Simply plug into the cigarette lighter socket. Ideal for easy transfer between vehicles.

#### Mobile Holder HMH-520

Cradle without antenna port.

#### Basic Car Pack HKB-500

Allows in-car charging of your mobile phone as well as handsfree talking. Contains a Car Charger, a Headset PTT and a Y adapter.

#### Car Kit Comfort HKC-520

Handsfree kit with first-class digital call quality and supreme ease of use. Includes all components needed for installation.

#### Car Kit Professional Voice

HKV-530 (German):

HKV-540 (English):

HKV-550 (French):

Handsfree kit with voice recognition, capacity for more than 150 names. Electronics box with connection for fax and e-mail transmission via your notebook. Includes all components needed for installation.

#### Car Kit Upgrade HKO-580

Mobile Holder for upgrading your handsfree Car Kit Comfort and Car Kit Voice.

#### Car Kit Upgrade HKO-590

Mobile Holder for upgrading your handsfree Car Kit Voice II.

#### **Optional Car Kit accessories**

Car Handset HKO-550

VDA Adapter Cable HKO-560

Car Data Adapter HKO-530

Push To Talk Key HKO-520

Products can be obtained in specialist shops or you can visit the Siemens Mobile Store online:

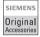

Original Siemens Accessories

www.siemens.com/

The capacity of your mobile phone battery will reduce each time it is charged/emptied. Storage at too high or low temperatures will also result in a gradual capacity loss. As a result the operating time of your mobile phone may be considerably reduced, even after a full recharge of the battery.

Regardless of this, the battery has been designed and manufactured so that it can be recharged and used for six months after the purchase of your mobile phone. After six months, if the battery is clearly suffering from loss of performance, we recommend that you replace it. Please buy only Siemens original batteries.

Without prejudice to any claim the user (customer) may have in relation to the dealer or retailer, the customer shall be granted a manufacturer's Guarantee under the conditions set out below:

- In the case of new devices and their components exhibiting defects resulting from manufacturing and/or material faults within 24 months of purchase, Siemens shall, at its own option and free of charge, either replace the device with another device reflecting the current state of the art, or repair the said device. In respect of parts subject to wear and tear (including but not limited to, batteries, keypads, casing), this warranty shall be valid for six months from the date of purchase.
- This Guarantee shall be invalid if the device defect is attributable to improper treatment and/or failure to comply with information contained in the user manuals.
- This Guarantee shall not apply to or extend to services performed by the authorised dealer or the customer themselves (e.g. installation, configuration, software downloads). User manuals and any software supplied on a separate data medium shall be excluded from the Guarantee.
- The purchase receipt, together with the date of purchase, shall be required as evidence for invoking the Guarantee. Claims under the

- Guarantee must be submitted within two months of the Guarantee default becoming evident.
- Ownership of devices or components replaced by and returned to Siemens shall yest in Siemens.
- This Guarantee shall apply to new devices purchased in the European Union. The Guarantee is issued by Siemens plc, Siemens House, Oldbury, Bracknell, Berkshire, RG12 8F7.
- Any other claims resulting out of or in connection with the device shall be excluded from this Guarantee. Nothing in this Guarantee shall attempt to limit or exclude a Customers Statutory Rights, nor the manufacturer's liability for death or personal injury resulting from its negligence.
- The duration of the Guarantee shall not be extended by services rendered under the terms of the Guarantee.
- Insofar as no Guarantee default exists, Siemens reserves the right to charge the customer for replacement or repair.
- The above provisions does not imply a change in the burden of proof to the detriment of the customer.

To invoke this Guarantee, please contact the Siemens telephone service. The relevant number is to be found in the accompanying user guide.

| A           | Battery                                                                                                    |
|-------------|----------------------------------------------------------------------------------------------------|
| Accessories | charge 1 insert 1 1 performance 1 1 quality statement 1 2 Big letters (message on display) 6 Birthday addressbook 2 calendar 1 1 Bookmarks (WAP) 6 Browser, WAP 6 Business card 1 C C Calculator functions 2 Calculator functions 2 Calendar 2 Call accept/finish 2 barring 2 Candres 2 Conference 2 Conference 2 Conference 2 Calculator functions 2 Calculator functions 2 Calculator functions 2 Calendar 2 Call 3 Call 4 Call 5 Calculator 5 Calendar 2 Call 6 Calculator 6 Calculator 6 Calculator 6 Calculator 6 Calculator 6 Calculator 6 Calculator 6 Calculator 6 Calculator 6 Calculator 6 Calculator 6 Calculator 7 Calculator 6 Calculator 7 Calculator 6 Calculator 7 Calculator 7 Calculator 6 Calculator 7 Calculator 6 Calculator 7 Calculator 7 Calculator 7 Calculator 6 Calculator 7 Calculator 6 Calculator 7 Calculator 6 Calculator 7 Calculator 7 Calculato |
|             | Car kit                                                                                                    |
|             | Car kit                                                                                                    |
|             |                                                                                                    |

settings ...... 84

| Car kit accessories       128         Care of phone       125         CB services       61 | Diversion                          |
|--------------------------------------------------------------------------------------------|------------------------------------|
| Cell Broadcast (CB)61                                                                      | _                                  |
| Change PIN17                                                                               | E-mail                             |
| Charge rate40                                                                              | lists55                            |
| Charges 40                                                                                 | profile 59                         |
| Charging battery12                                                                         | receive54                          |
| Clock76                                                                                    | write53                            |
| Colour schemes68                                                                           | Emergency number14, 118            |
| Command (voice command) 103                                                                | EMS                                |
| Conference24                                                                               | Enter PIN 13 Enter text without T9 |
| Connection profile78                                                                       |                                    |
| Contacts Management 120                                                                    | Entry no. (phonebook)              |
| Contrast (message on display) 69                                                           | Extras 98, 125                     |
| Control codes (DTMF)111                                                                    | F                                  |
| Copy protection111                                                                         | Factory settings 75                |
| Countdown100                                                                               | Fast access key106                 |
| Credit limit40                                                                             | Fast network search 83             |
| CSD111, 112                                                                                | Fax/data mode 79                   |
| data78                                                                                     | File system 108                    |
| Currency converter99                                                                       | Filter                             |
| Customer care124                                                                           | addressbook entries 36             |
| D                                                                                          | incoming calls71                   |
| Data exchange (settings)77                                                                 | Flashlight 101                     |
| Data Exchange Software119                                                                  | Folder (file system) 109           |
| Data objects110                                                                            | Forwarding (call)24                |
| Dialling code                                                                              | G                                  |
| Dialling with number keys20                                                                | Games & More 65                    |
| Dial-up access (connection)78                                                              | Games (download)65                 |
| Dictating machine96                                                                        | Getting started11                  |
| Directory (file system)                                                                    | GPRS                               |
| Display                                                                                    | Modem Assistant 120                |
| big letters69                                                                              | switch on/off77                    |
| colour schemes68                                                                           | Greeting                           |
| contrast69                                                                                 | Group 38                           |
| icons9                                                                                     | SMS to group44                     |
| illumination69                                                                             | - 3 - 1                            |
| Display (settings)68                                                                       |                                    |

| Н                                            | Logo, provider logo 68       |
|----------------------------------------------|------------------------------|
| Handset volume20                             | Loss of phone, SIM card 126  |
| Handsfree talking22                          | M                            |
| Headset                                      | Mailbox 41                   |
| accessories127                               | Maintenance of phone 125     |
| settings84                                   | Menu                         |
| Hide ID73                                    | my menu 88                   |
| Highlighting mode113                         | quick selection115           |
| Hold call22                                  | voice control15              |
| Home network82                               | Message                      |
| HTTP113                                      | CB 61                        |
| HTTP profile67                               | e-mail53                     |
| I                                            | MMS 47                       |
| lcons9                                       | SMS 42, 44                   |
| Identity number (IMEI)75                     | Message memory 114           |
| Illumination (display)69                     | Messages on the display9     |
| IMEI number75                                | Messenger 120                |
| Import via IrDA110                           | Microphone on/off24          |
| Inbox                                        | Minute beep 71               |
| e-mail55                                     | Missed appointments95        |
| MMS51                                        | Missed calls (call list)39   |
| Inbox (SMS)45                                | MMS                          |
| Information services (CB)61                  | lists 51                     |
| Infrared (IrDA)77                            | profile 58                   |
| Input language (T9)27                        | receive 50                   |
| International dialling code113               | write 47                     |
| Internet 62                                  | Muting (microphone) 24       |
| J                                            | My menu 88                   |
| =                                            | My phone 19                  |
| JAD/JAR file114                              | N                            |
| Java114                                      | Network                      |
| K                                            | barring 81                   |
| Key lock72                                   | connection 82                |
| Key tones72                                  | settings82                   |
| Keypad (settings)72                          | New folder (file system) 109 |
| L                                            | Notes94                      |
| _                                            | Notes A-Z111                 |
| Last 10 only80<br>Limit (call time/charge)40 | Number busy21                |
| LIIIII (Caii UIIIe/Cliaiue)                  | -                            |

| 0                                             | Q                                         |
|-----------------------------------------------|-------------------------------------------|
| Only 🗝80 Only this SIM80                      | Questions & Answers 12°                   |
| Operating time of battery                     | Redial previous numbers                   |
| Phone (settings)73                            | Ringtones                                 |
| Phone barring                                 | Safety precautions                        |
| PIN                                           | Set ringer                                |
| error                                         | Set time/date                             |
| POP359 Preferred directory30                  | clock76                                   |
| Prevent accidental activation 18 Print via110 | data exchange                             |
| Product data126<br>Profile                    | diversion                                 |
| e-mail 59<br>HTTP 67<br>MMS 58<br>SMS 57      | network                                   |
| WAP64<br>Prompt21                             | Siemens Data Suite 119                    |
| Provider logo                                 | Siemens hotline 124<br>Signal strength 14 |

| Silent alert70             | T                        |
|----------------------------|--------------------------|
| SIM card                   | Т9                       |
| insert 11                  | word suggestions 2       |
| problems116, 121           | T9 text entry2           |
| remove barring18           | Talktime (battery)11     |
| SIM services (optional)105 | Tasks9                   |
| SMS                        | Technical data           |
| archive46                  | Text entry with T92      |
| lists45                    | Text module              |
| pictures & sounds43        | Time zones               |
| profile57                  | Time/charge4             |
| push116                    | _                        |
| read44                     | U                        |
| send information116        | Unanswered calls 7       |
| T9 input27                 | Upper case, lower case 2 |
| to group44                 | User groups 8            |
| write42                    | V                        |
| SMTP60                     | Validity period          |
| Software version116        | Validity period  MMS5    |
| SOS14, 118                 | SMS 5                    |
| Special characters26       | Voice command            |
| Speed dialling keys107     | Voice dialling           |
| Standard values75          | Voice mail (mailbox) 4   |
| Standby mode 14            | Volume                   |
| Standby time115            | handset2                 |
| Start menu (WAP)62         | profile8                 |
| Stopwatch100               | ringer 7                 |
| Surf & Fun62               | 5                        |
| Swap22                     | W                        |
| Switch off phone           | WAP                      |
| automatic75                | browser 6                |
| manually13                 | parameters 6             |
| Switch on13                | tips on usage11          |
| Synctool119                | Warning tones 7          |
|                            | X                        |
|                            | VTNDConnoct® DC 11       |

Issued by Information and Communication mobile Haidenauplatz 1 D-81667 Munich

© Siemens AG 2003 All rights reserved. Subject to availability. Rights of modification reserved.

Siemens Aktiengesellschaft www.my-siemens.com